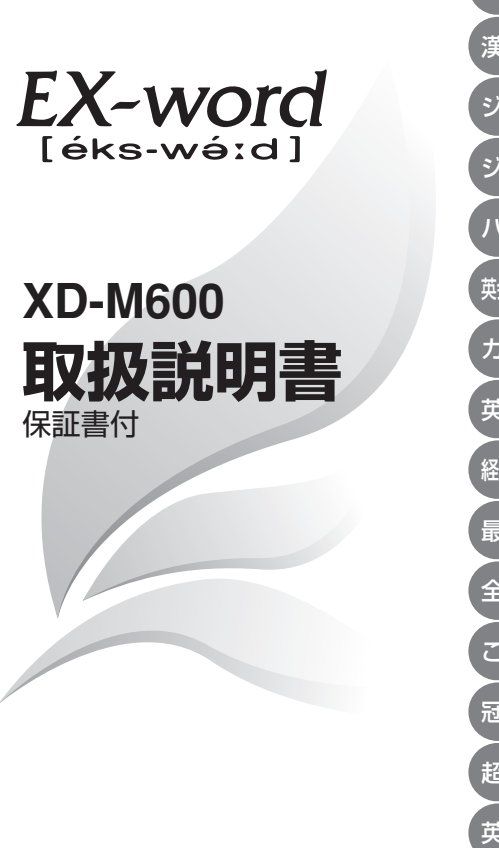

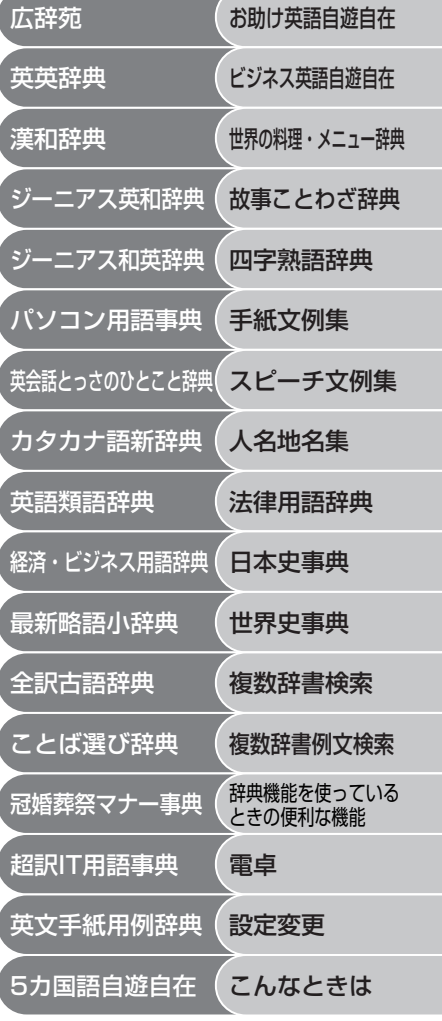

・ご使用の前に「安全上のご注意」をよくお読みの上、 正しくお使いください。 ・本書はお読みになった後も大切に保管してください。

CASIO.

J

RCA501545-001V01

# **安全上のご注意**

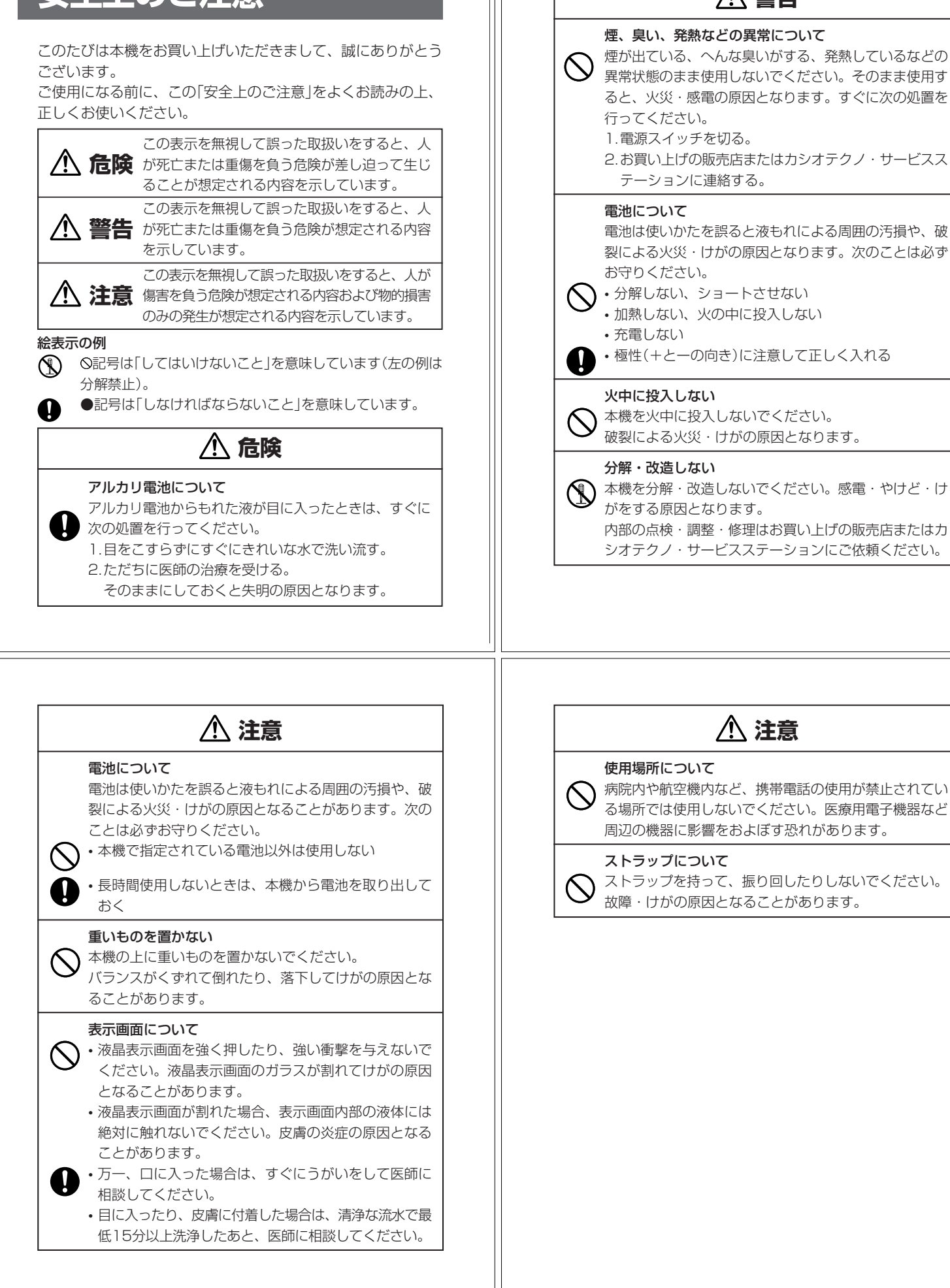

 **警告** 煙、臭い、発熱などの異常について 煙が出ている、へんな臭いがする、発熱しているなどの 異常状態のまま使用しないでください。そのまま使用す ると、火災・感電の原因となります。すぐに次の処置を 1.電源スイッチを切る。 2.お買い上げの販売店またはカシオテクノ・サービスス テーションに連絡する。 電池は使いかたを誤ると液もれによる周囲の汚損や、破 裂による火災・けがの原因となります。次のことは必ず • 分解しない、ショートさせない • 加熱しない、火の中に投入しない • 極性(+とーの向き)に注意して正しく入れる 本機を火中に投入しないでください。 破裂による火災・けがの原因となります。 本機を分解・改造しないでください。感電・やけど・け がをする原因となります。 内部の点検・調整・修理はお買い上げの販売店またはカ シオテクノ・サービスステーションにご依頼ください。

## **その他の使用上のご注意**

- ●本機は精密な電子部品で構成されています。データが正常に保持できなく なったり、故障の原因になりますので、以下のことに注意してください。
	- •落としたり、「強い衝撃」、「曲げ」、「ひねり」などを加えないでくださ い。また、ズボンのポケットに入れたり、硬いものと一緒にカバンに 入れないようにご注意ください。
	- •ボールペンなど尖ったものでキー操作しないでください。
	- •液晶表示部に強い力を加えたり、ボールペンなど尖ったもので突いた りしないでください。液晶画面はガラスでできていますので、傷つい たり、割れることがあります。
	- •分解しないでください。分解により故障した場合は、保証期間内でも 有料修理となります。
- •静電気が発生しやすい場所では使わないでください。 ●極端な温度条件下での使用や保管は避けてください。

低温では表示の応答速度が遅くなったり、点灯しなくなったりします。 また、直射日光の当たる場所や窓際または暖房器具の近くなど、極端に 温度が高くなる場所には置かないでください。ケースの変色や変形、ま たは電子回路の故障の原因になります。

- ●湿気やほこりの多い場所での使用や保管は避けてください。 水が直接かかるような使用は避けるとともに、湿気やほこりにも十分ご 注意ください。電子回路の故障の原因になります
- ●お手入れの際は、乾いた柔らかい布をご使用ください。 特に汚れがひどい場合は、中性洗剤に浸した布を固くしぼっておふきくださ い。なお、シンナーやベンジンなどの揮発性溶剤は使用しないでください。 キーの上の文字が消えたり、ケースにシミをつけてしまう恐れがあります。 ●電子辞書本体に無理な力を加えると、破損や故障の原因となります。

## あらかじめご承知いただきたいこと

**4**

**6**

- ●本書および本機の使用、故障・修理などによりデータが消えたり変化し たことで生じた損害、逸失利益、または第三者からのいかなる請求につ きましても、当社では一切その責任を負えませんので、あらかじめご了 承ください。
- ●本書の内容に関しては、将来予告なしに変更することがあります。
- ●本書の内容については万全を期して作成いたしましたが、万一ご不審な 点や誤りなど、お気付きのことがありましたらご連絡ください。
- ●本書の一部または全部を無断で複写することは禁止されています。ま た、個人としてご利用になるほかは、著作権法上、当社に無断では使用 できません。ご注意ください。
- ●本書に記載されている表示画面や製品イラストなどは、実際の製品と多 少異なる場合がありますので、あらかじめご了承ください。

# **ご購入後、はじめてご使用になるときは**

ご購入後、本機を使用する前に、次の手順に従って、同梱されているアル カリ単4形乾電池を入れてください。

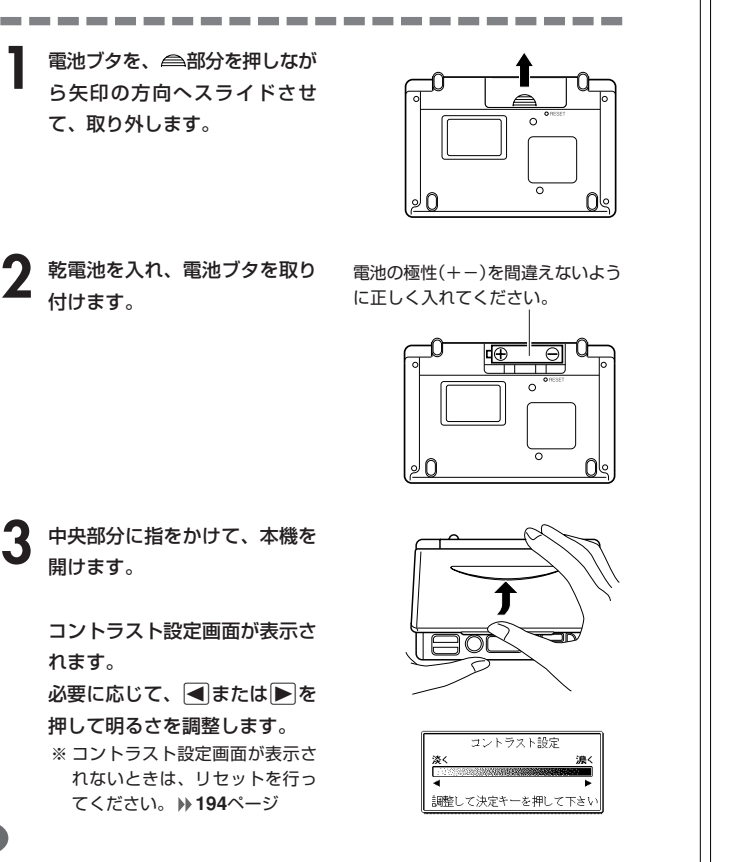

# **付属品を確認しましょう**

ご使用になる前に、以下の付属品がそろっているか確認してください。

- •アルカリ単4形乾電池 1本
- ※お買い上げになられた商品(特別梱包商品など)によっては、付属品が 異なる場合があります。

す。

▲ **駅/決定 を押します。** 英英辞典の最初の画面が表示されま ※ 英英辞典の最初の画面が表示さ れないときは、リセットを行っ

てください。 **194**ページ

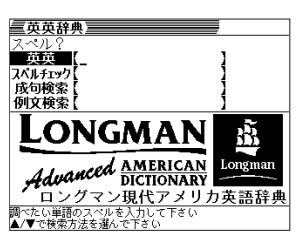

**5**

#### ■バックライト機能について

- ・この電子辞書は、映画館などの薄暗い所でも表示が見やすいように、バック ライト機能があります。
- ・<sub>ン」「『機能かしっぷっ。</sup><br>・バックライト機能を頻繁にご使用になりますと、電池寿命が短くなります。</sub> ・バックライト設定(**)»147**ページ)で、「省エネモード」を選択すると電池寿命<br>- が長くなり、「明るいモード」を選択すると電池寿命が短くなります。<br>・以下の電池寿命は、バックライト使用時の目安です。(新品のアルカリ電池を
- 使用し、使用温度20℃の場合)

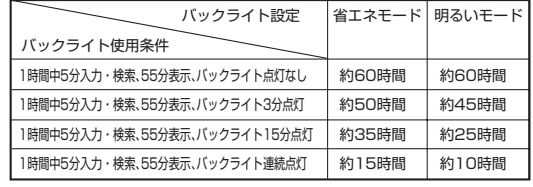

. . . . . . . . . . . . . . . . . ●付属の電池は、工場出荷時より微少な放電による消耗が始まっています。その ため、製品の使用開始時期によっては、所定の使用時間に満たないうちに寿命 となることがあります。あらかじめご了承ください。

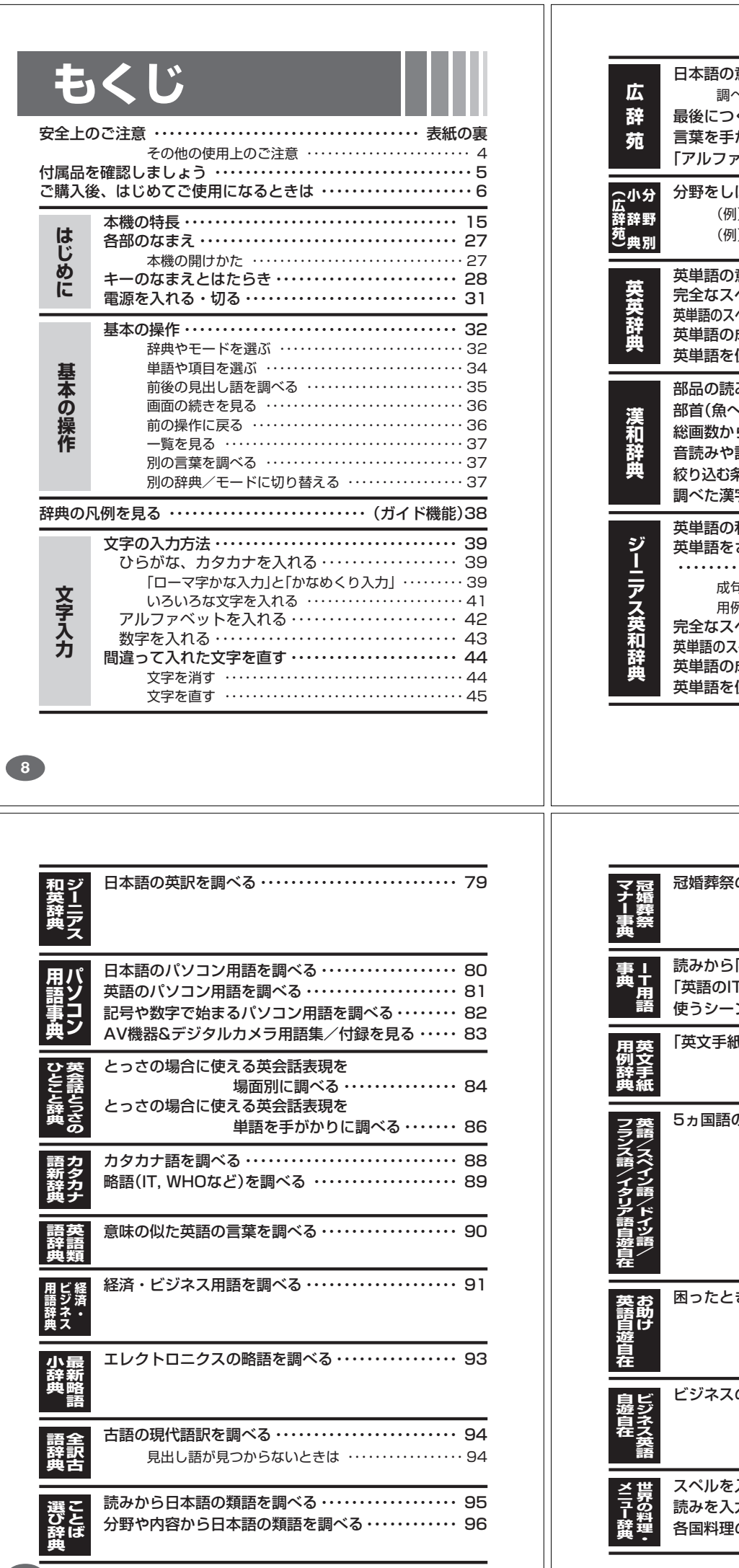

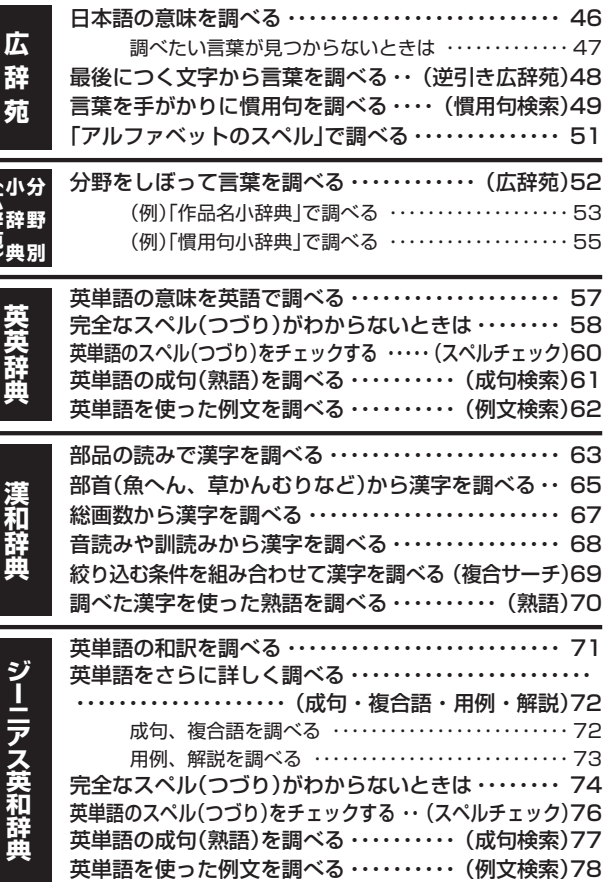

冠婚葬祭のマナーを調べる ・・・・・・・・・・・・・・・・・・・・・・ 97 読みから「日本語のIT用語」を調べる・・・・・・・・・・・・・・ 98 「英語のIT用語」を調べる ・・・・・・・・・・・・・・・・・・・・・・・・ 99 使うシーンから「IT用語」を調べる・・・・・・・・・・・・・・・ 100 「英文手紙」について調べる ・・・・・・・・・・・・・・・・・・・・・ 101 5ヵ国語の会話表現を調べる ・・・・・・・・・・・・・・・・・・・ 102 困ったときの英語会話表現を調べる ・・・・・・・・・・・・・ 103 ビジネスの英語会話表現を調べる ・・・・・・・・・・・・・・・ 104 ——————<br>入力して「料理」について調べる ・・・・・・・・・ 105 読みを入力して「料理」について調べる ・・・・・・・・・・・ 107 の「特色」などを調べる ・・・・・・・・・・・・・・・・・・108

÷,

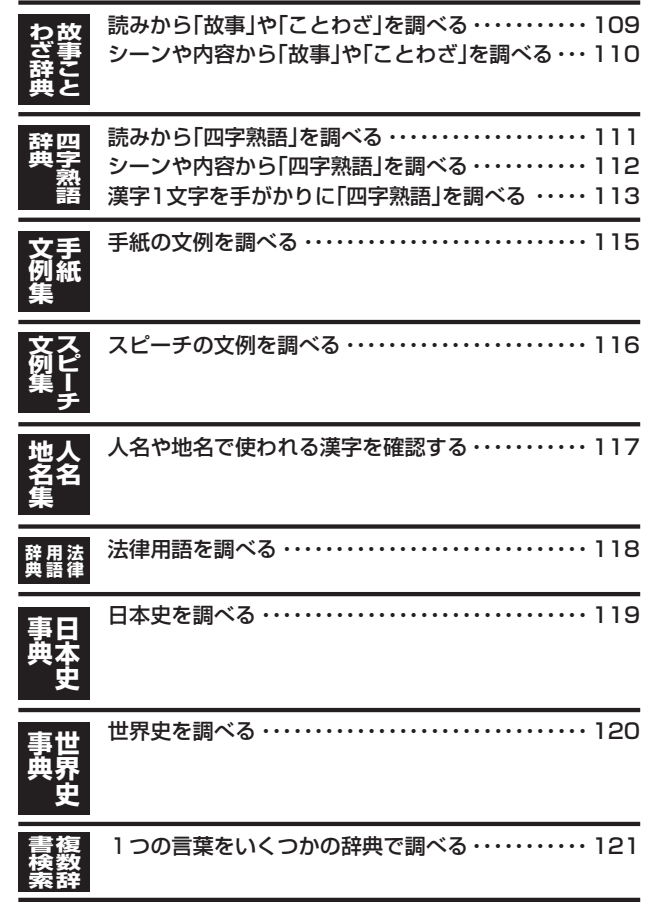

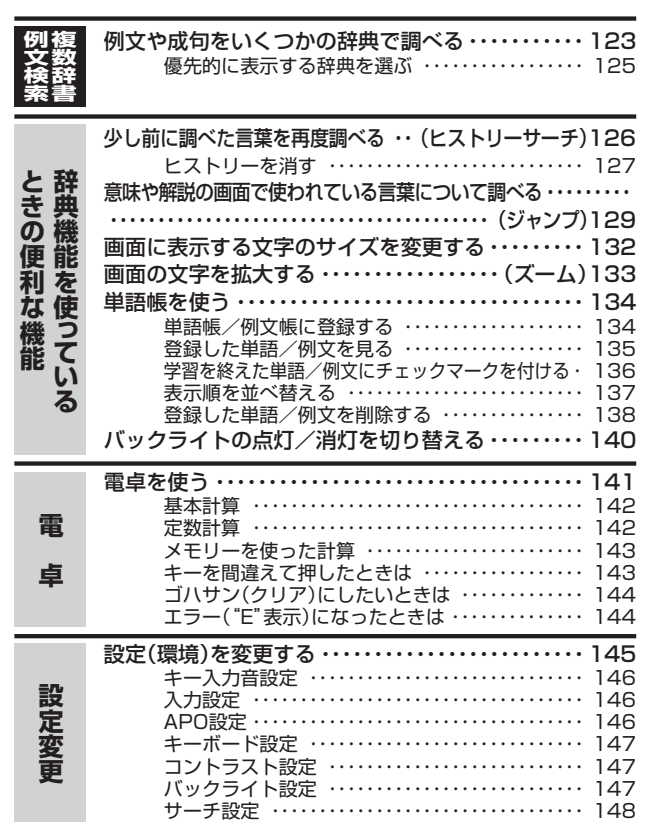

「各辞典の著作権」などについて ・・・・・・・・・・・・・・・・・・・・・・・・・ 149 付表・図(広辞苑)・・・・・・・・・・・・・・・・・・・・・・・・・・・・・・・・・・・・・ 157 こんなメッセージが出たら… ・・・・・・・・・・・・・・・・・・・ 191 こんな症状がおこったら… ・・・・・・・・・・・・・・・・・・・・・ 193 リセットするときは ・・・・・・・・・・・・・・・・・・・・・・・・・・・ 194 電池を取り換えたいときは ・・・・・・・・・・・・・・・・・・・・・ 195 電池の取り扱い上の注意 ・・・・・・・・・・・・・・・・・・・・・ 197 ローマ字/かな対応表 ・・・・・・・・・・・・・・・・・・・・・・・・・ 199 仕様 ・・・・・・・・・・・・・・・・・・・・・・・・・・・・・・・・・・・・・・・・・ 202 さくいん ・・・・・・・・・・・・・・・・・・・・・・・・・・・・・・・・・・・・・ 205 保証・アフターサービスについて ・・・・・・・・・・・・・・・ 210 ご相談窓口/サービスステーション ・・・・・・・・・・・・・ 212 保証規定 ・・・・・・・・・・・・・・・・・・・・・・・・・・・・・・・・・・・・・ 213 **こ ん な と き は 付 録**

**本機の特長** ◆広辞苑(岩波書店・約230,000項目収録) ● 逆引き広辞苑(後方の文字から言葉を  $\sqrt{2}$ 調べる) ななかまど?? 後ろに『つばき』が  $\Box$ 付く言葉、 ↽ **集まれ**∼!! バラ科の落葉小高木。 青椿  $\leq$ 山地に生じ、高さ 5 ڪ 落椿 |約10メートル。 … 존  $\rm\approx$ 白玉裙 ● 慣用句検索(入力した言葉を含む慣用 句を調べる) ● スペル検索 ● 分野別小辞典(広辞苑より) **46**ページ 分野をしぼって言葉を調べることが できます。 ◆英英辞典《ロングマン現代アメリカ英語辞典》 (ピアソンエデュケーション・約84,000語収録)

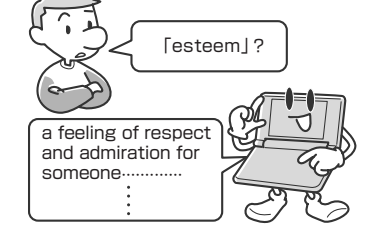

他にも●スペルチェック、●成句検索、●例文検索などができます。

**12**

**13**

は じめに

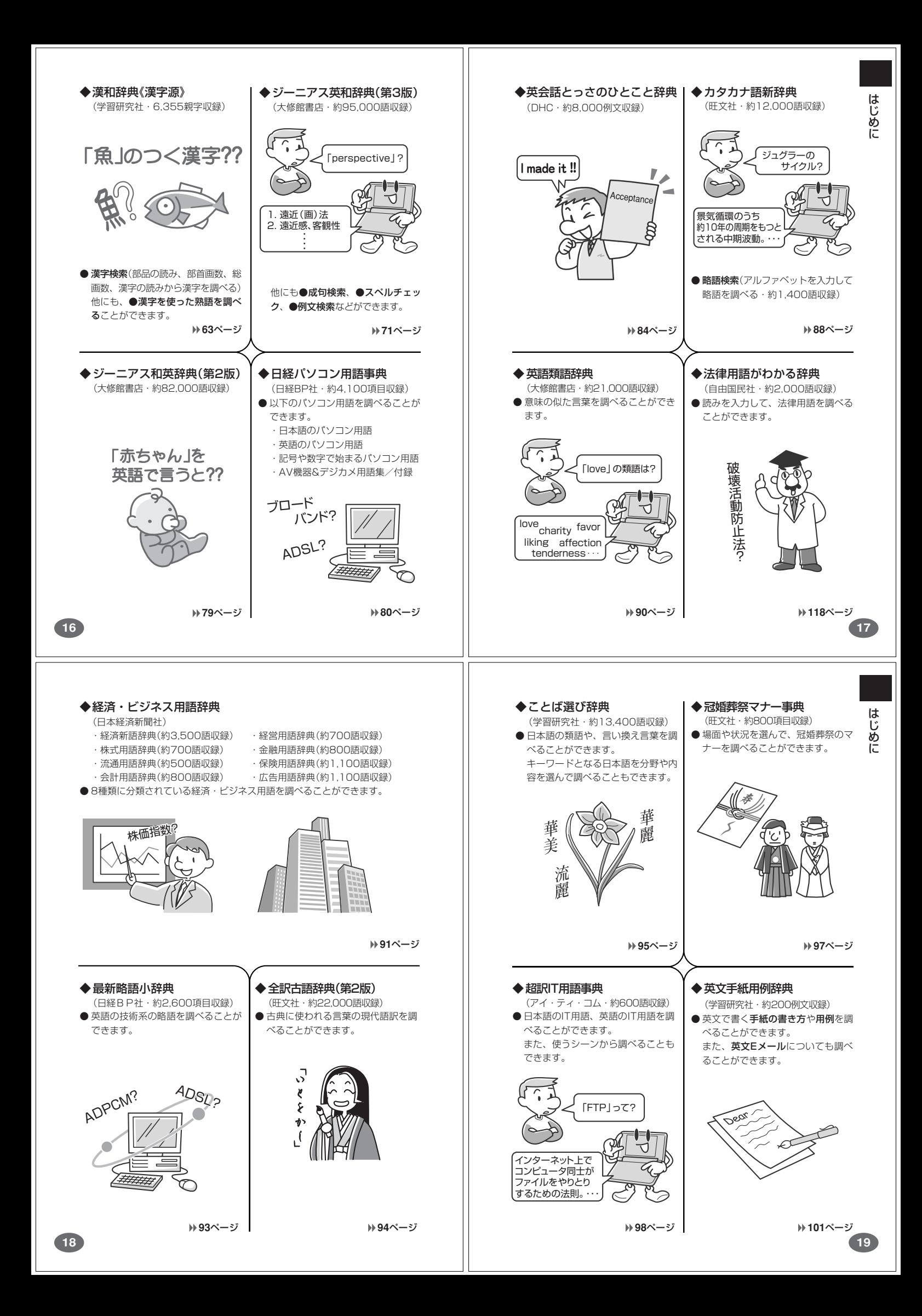

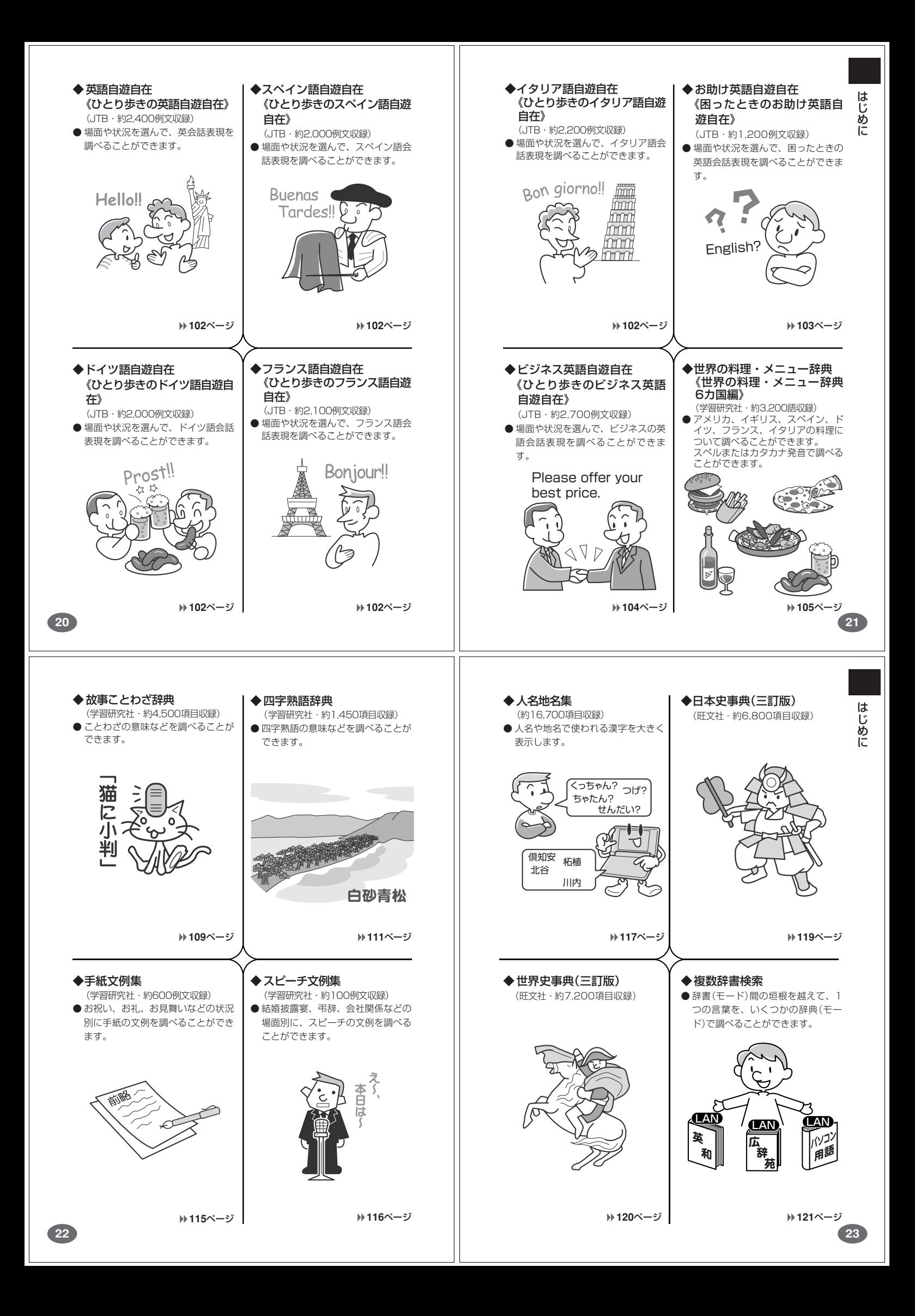

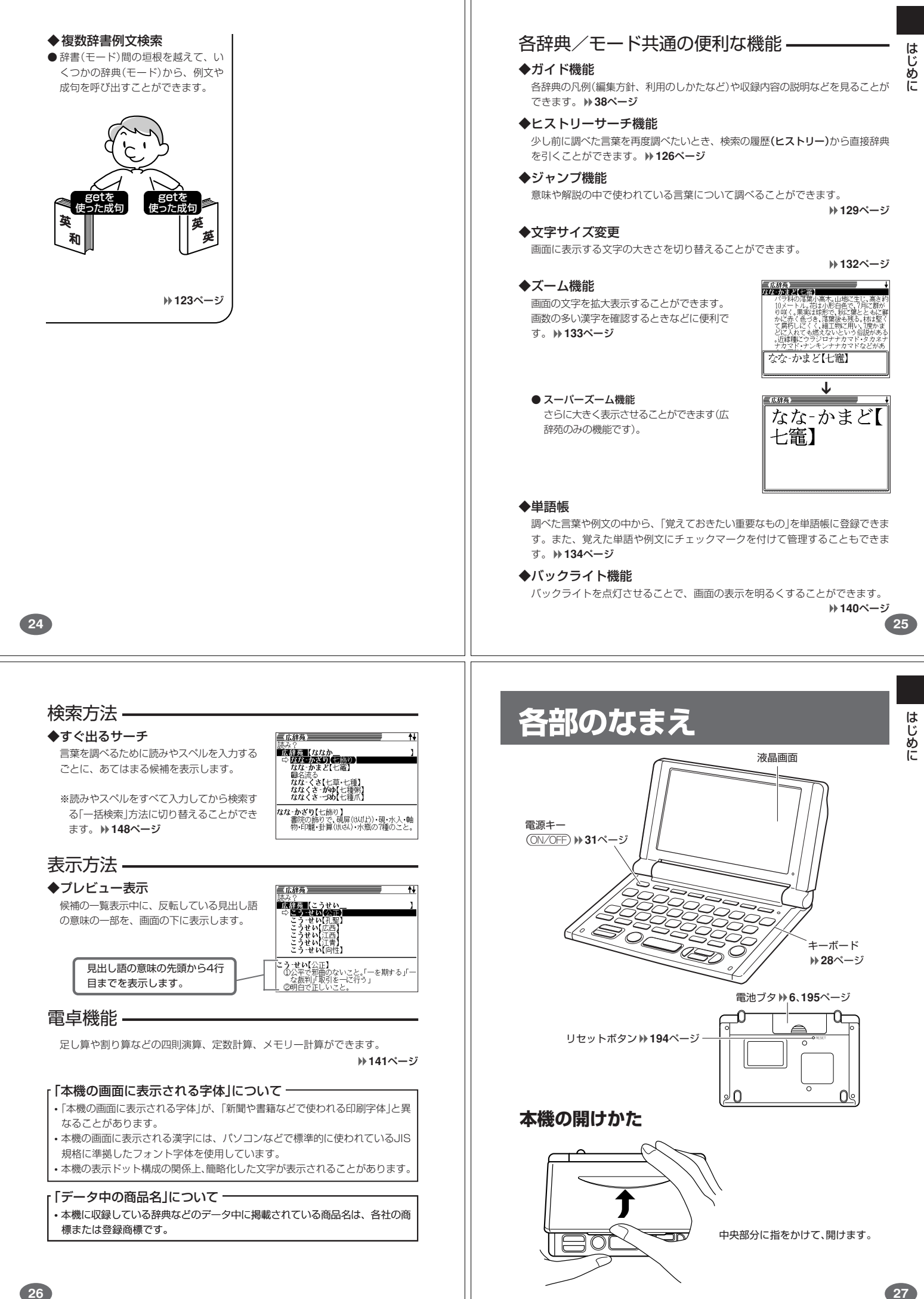

# **キーのなまえとはたらき**

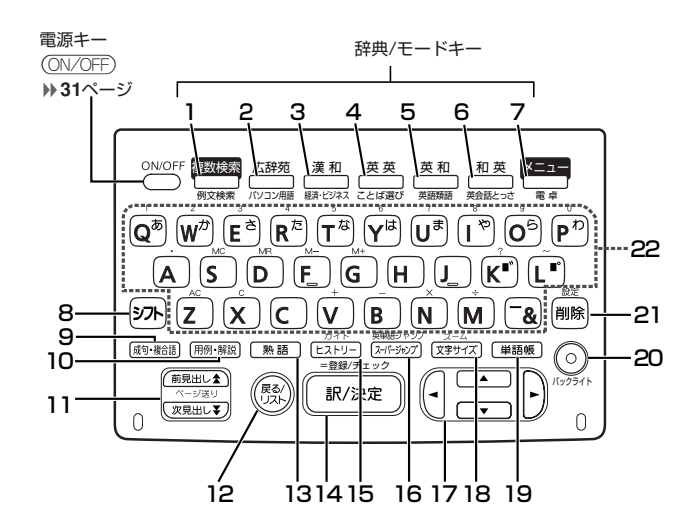

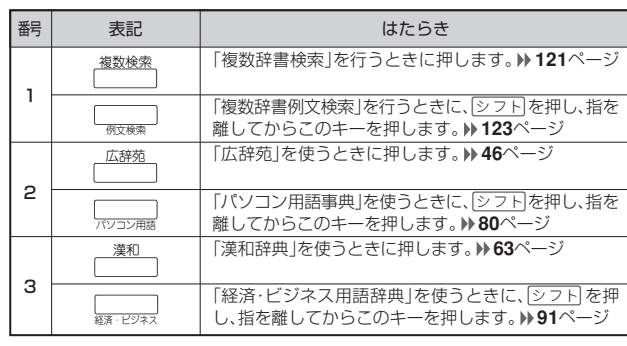

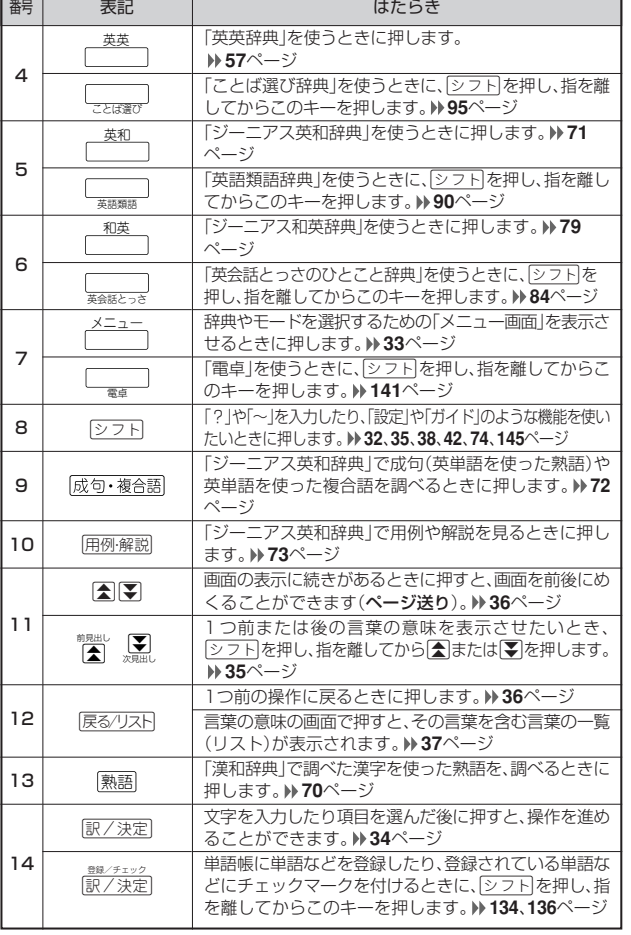

は じめに

**29**

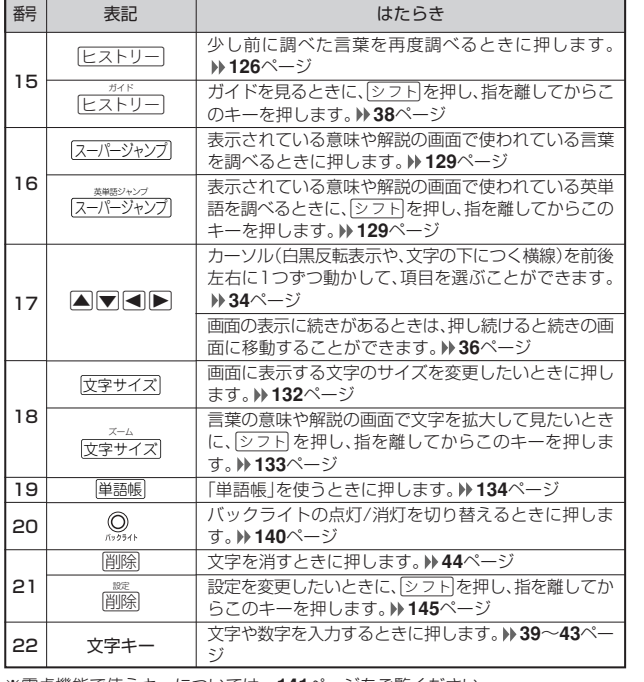

※電卓機能で使うキーについては、**141**ページをご覧ください。

# **電源を入れる・切る**

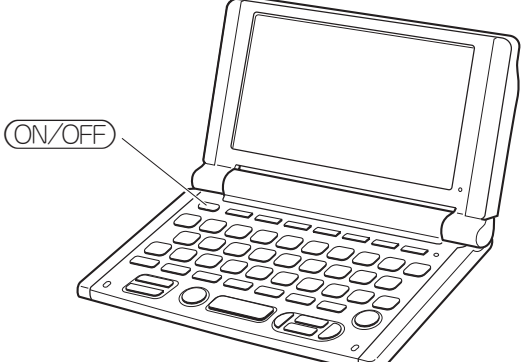

#### ■電源を入れる

- 
- 
- ●本機を開けると、自動的に電源が入ります。<br>●電源が切れているときに (O<u>WOFF)</u>を押すと、電源が入ります。<br>前回電源を切ったときに <mark><sup>整整</sup>、「<sup>高整</sup>」、「<sup>蒸</sup>」、「<sup>蒸</sup>」、「<sup>蒸」</sup>、「<sup>蒸」</sup>、「ミュ」の</mark> )電源が切れているときに(<u><sup>電磁面</sup>)、(<sup>艦面</sup>)、(<sup>艦艦</sup>コ、(<sup>艦艦</sup>コ、(<sup>艦艦</sup>コ、(<sup>艦艦</sup>コ、(<sup>艦艦</sup>コ、(<sup>艦艦</sup>)、(<sup>艦艦</sup>)、(<sup>艦艦</sup>)、(<sup>艦艦</sup>)、(<sup>艦艦</sup>)、(<sup>艦艦</sup>)、(</u>
- ※前回電源を切ったときと同じ画面は表示されません。

■電源を切る

●本機を閉じると、自動的に電源が切れます。 ●電源が入っているときに ON/OFF) を押すと、電源が切れます。

--------------------●無駄な電力消費を防ぐため、電源が入った状態で数分間何も操作をしないと、 自動的に電源は切れます(オートパワーオフ)。オートパワーオフまでの時間を 設定することができます。 **146**ページ

# **基本の操作**

## **辞典やモードを選ぶ**

#### ■辞典/モードキーを押す

「辞典/モードキー」に割り当てられている辞典/モードは、その「辞典/モード キー」を押して選ぶことができます。

• 複数辞書検索、広辞苑、漢和辞典、英英辞典、ジーニアス英和辞典、ジーニアス

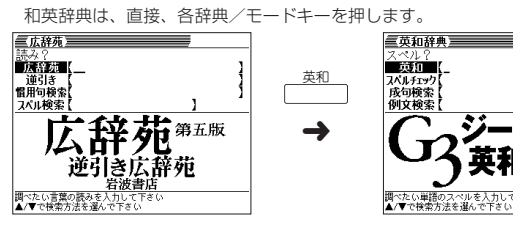

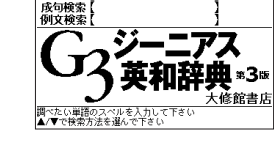

 $_{\rm DHC}$ 

• 複数辞書例文検索、パソコン用語事典、経済・ビジネス用語辞典、ことば選び辞典、 |シフト|を押し、指を離してから各辞典/モードキーを押します。 英語類語辞典、ジーニアス和英辞典、英会話とっさのひとこと辞典、電卓は、

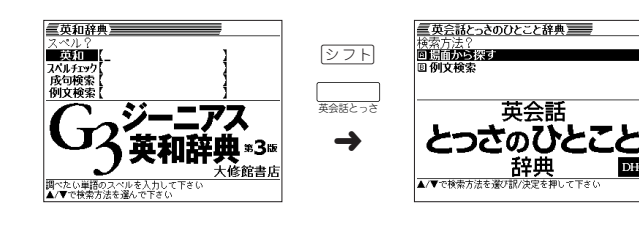

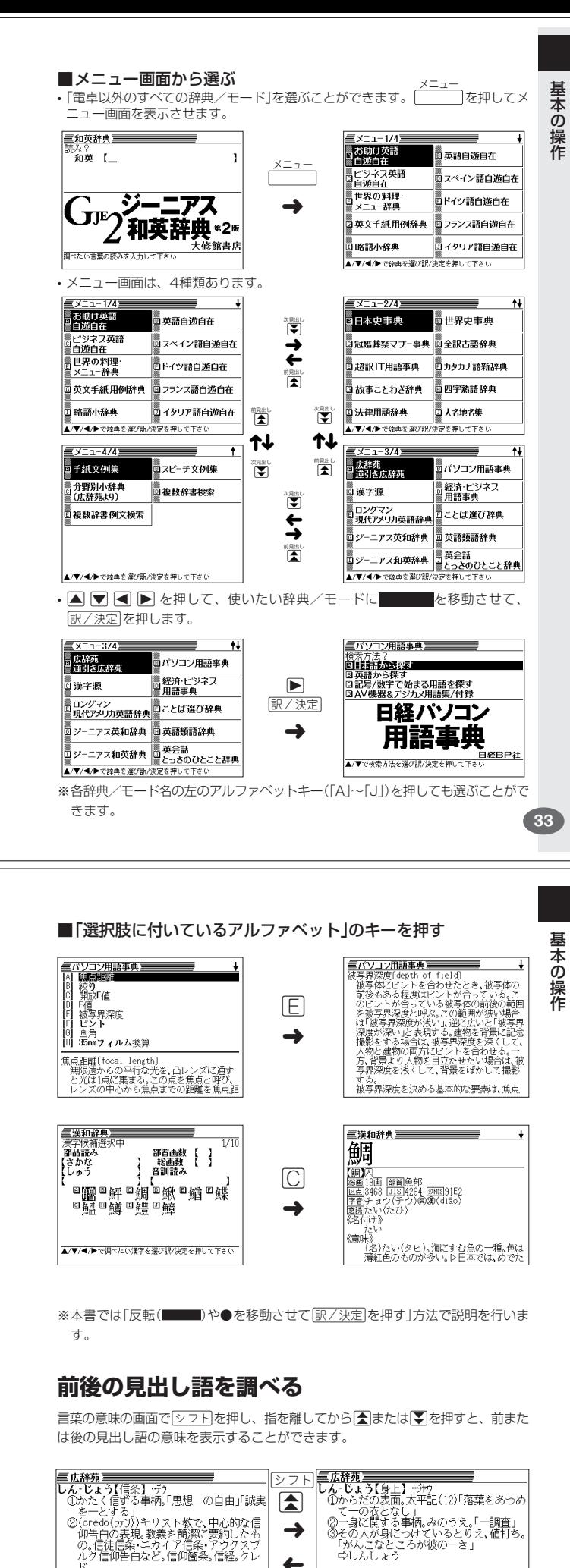

シフト

M

 $\leftarrow$ 

# **単語や項目を選ぶ**

**32**

■反転(■■)や●を移動させて[訳/決定]を押す 三広辞苑三  $\overline{1}$ 三広辞苑三  $\overline{H}$ |読み?<br>| **■演算法||ななか|<br>| ☆** *接接書演***等項 ● 演算**<br>| なななまど【七滝】<br>| ◎ ななま 読み?<br>■歴<del>録</del>演【ななか<br>- なな感が実習《画像》■<br>- © 随名添る  $\overline{1}$  $\blacktriangledown$ なんがまといい。<br>個名流る<br>ななくさ【七草・七種】<br>ななくさ -がゆ【七種派】<br>ななくさ -づめ【七種派】 **闘名流る**<br>なな‐くさ【七草・七種】<br>ななくさ‐がゆ【七種爪】<br>ななくさ‐づめ【七種爪】 ➜ -<br>- 書院の飾りで、硯屏(tkUlt)・硯・水入・軸<br>- 物・印籠・卦算(tk※)・水瓶の7種のこと。<br>- 物・印籠・卦算(tk※)・水瓶の7種のこと。 |<br>|なな-かまど【七竈】<br>| バラ科の落葉小高木。山地に生じ、高さ約<br>| 10メートル。花は小形白色で、7月に群が<br>| り咲く。果実は球形で、秋に葉とともに鮮 |**■広報賞 | 11:30**<br>|124 ♪ の子科の落葉小高木。山地ご生じ、高さ約<br>|10メートルは2社の発生が自分で、月に空計の<br>|20以上、実実は球形で、秋で葉とともに軽く<br>|20以入する場実は球形で、秋気をしたいで、<br>|20メートにしてく、細工物と用い、7度かまった<br>|アニカではオートナンキンナナカマド・クカネナ<br>|カマド・ナンキンナナカマド・クカネナ<br>|カマド・ナンキンナナカマド・クカネナ 訳/決定 к ■漢和辞典<br>漢字候補選択  $\frac{1}{1}$  $\frac{2}{3}$ 

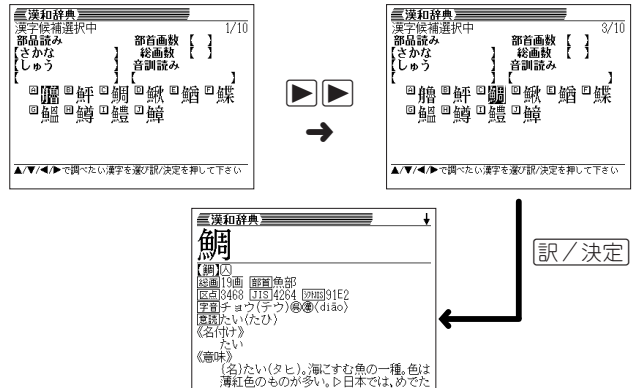

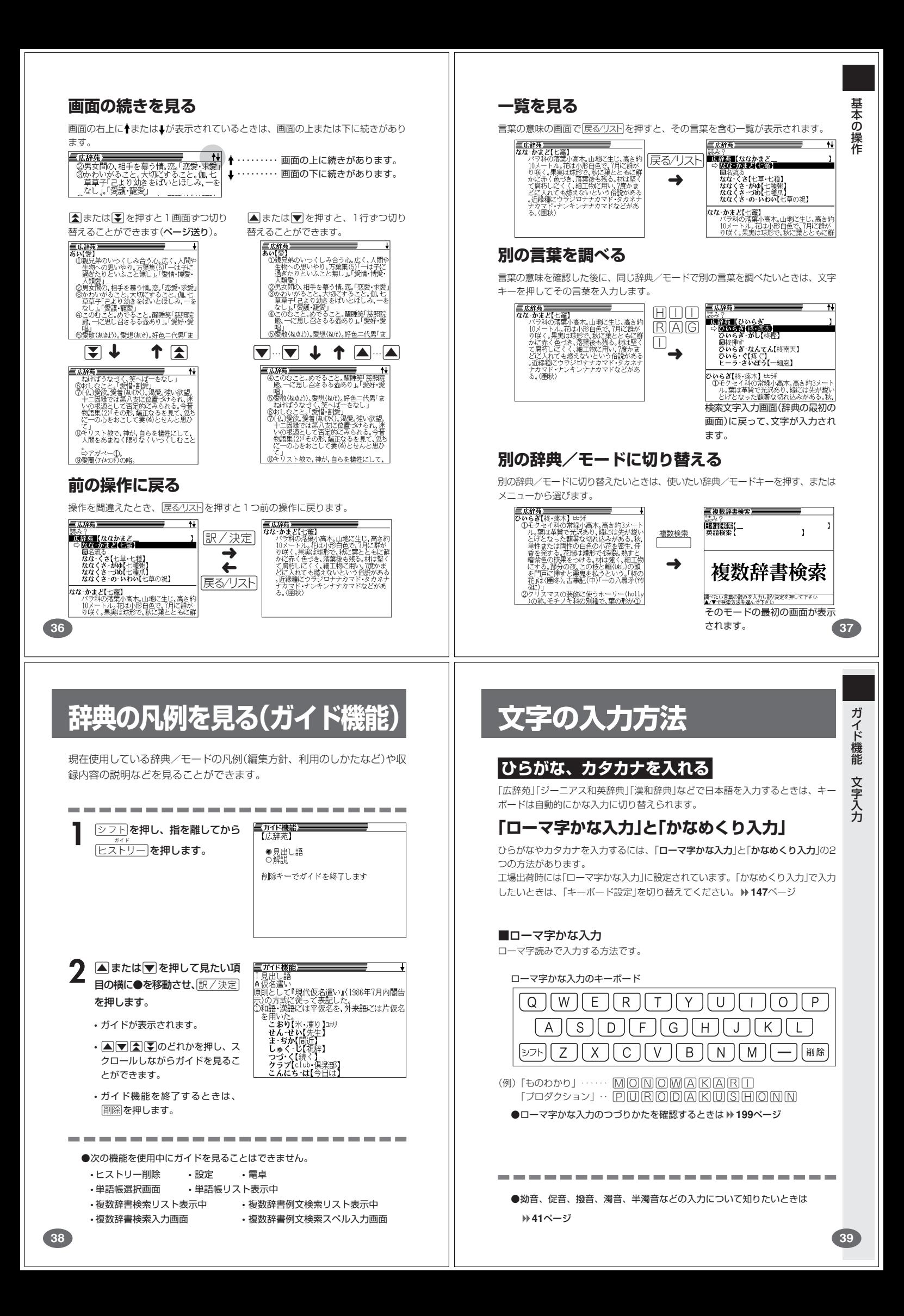

#### ■かなめくり入力

かなキーとそれを押す回数で文字を選び入力する方法です。

#### かなめくり入力のキーボード

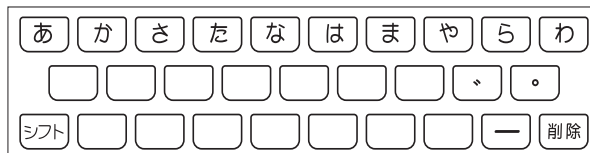

かなキーを押すごとに、入力できるひらがなやカタカナが切り替わります。

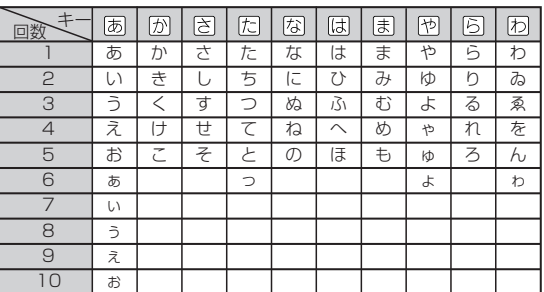

(例)「ものわかり」…… (ま)ま)ま ま 国 図 図 図 図 図 図 図 図 図  $[7$ ロダクション」 · 因因因可因因因因因因因可因因因  $\overline{\mathfrak{B}}$   $\overline{\mathfrak{B}}$   $\overline{\mathfrak{B}}$   $\overline{\mathfrak{B}}$   $\overline{\mathfrak{B}}$   $\overline{\mathfrak{B}}$   $\overline{\mathfrak{B}}$   $\overline{\mathfrak{B}}$   $\overline{\mathfrak{B}}$   $\overline{\mathfrak{B}}$   $\overline{\mathfrak{B}}$ 

-------------------------------------

●「かなめくり入力」で、同じ行の文字を続けて入力するときは、▶を押して字

を入力する位置を移動した後、かなキーを押します。

(例)「あい」 … あ■画あ

- ●ひらがな、カタカナを入力するのは、各辞典/モードでの「読み」入力の 場合です。
- 

**40**

**42**

### (例)「みかん」と入力する ■ローマ字かな入力のときは **MITKANN**

みかん

#### ■かなめくり入力のときは

周周网周周周周

みかね

## **いろいろな文字を入れる**

「゛」や「゜」のついた文字(濁音、半濁音)や「ょ」(拗音)「っ」(促音)など小さな文字 は、次の表のように入力します。

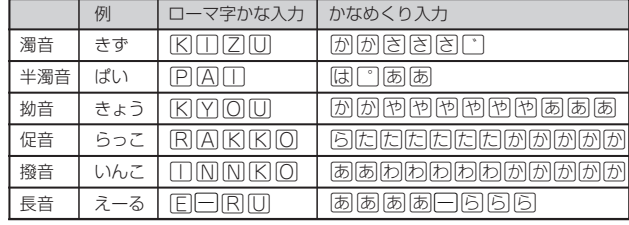

※次の位置に「ー」が入力されていると、検索はできません。

「入力に間違いがあります」と表示した後、前の表示に戻ります。

・単語の先頭(「すぐ出るサーチ OFF」のとき)

文 字 入 力

**43**

**41**

文 字 入 力

## **アルファベットを入れる**

「ジーニアス英和辞典」などでアルファベットを入力するときは、キーボードは自動 的にアルファベット入力に切り替えられます。

アルファベット入力のキーボード

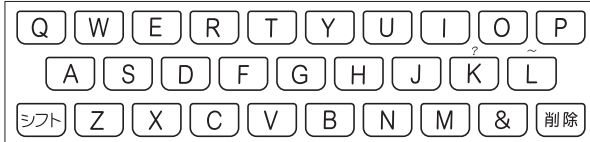

アルファベットの書かれた文字キーを押すと、その文字が入力されます。

#### (例)「Internet」と入力する

**INTERNET** 

internet

※「?」、「~」は、シフト を押し、次にシフト から指を離して入力したい記号の下 のキーを押します。

. . . . . . . . . . ●英単語のスペルに関わらず、アルファベットはすべて小文字で入力されます。 ●アルファベットを入力するのは、下記の場合です。

• 以下の辞典/モードでの「スペル」入力 広辞苑(スペル検索) ジーニアス英和辞典 英英辞典 英会話とっさのひとこと辞典 パソコン用語事典 カタカナ語新辞典(略語検索) 英語類語辞典 世界の料理・メニュー辞典 超訳IT用語事典 最新略語小辞典 複数辞書検索(英語検索) 複数辞書例文検索 • 各辞典/モードでの項目選択

# **数字を入れる**

「漢和辞典の画数などに数字を入力するとき」や「電卓を使うとき」などは、キーボー ドは自動的に数字入力に切り替えられます。

数字入力のキーボード

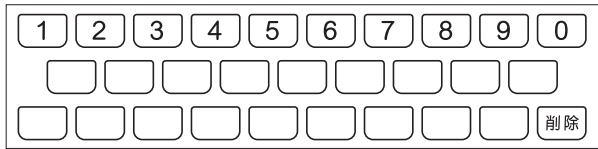

数字の書かれた文字キーを押すと、その数字が入力されます。

#### (例)「15」と入力する

 $\boxed{1}$ 

15

• 漢和辞典での「部首画数」または「総画数」の入力

• 電卓

• 四字熟語辞典で漢字1文字を手がかりに調べるときの「部首画数」または「総 画数」の入力

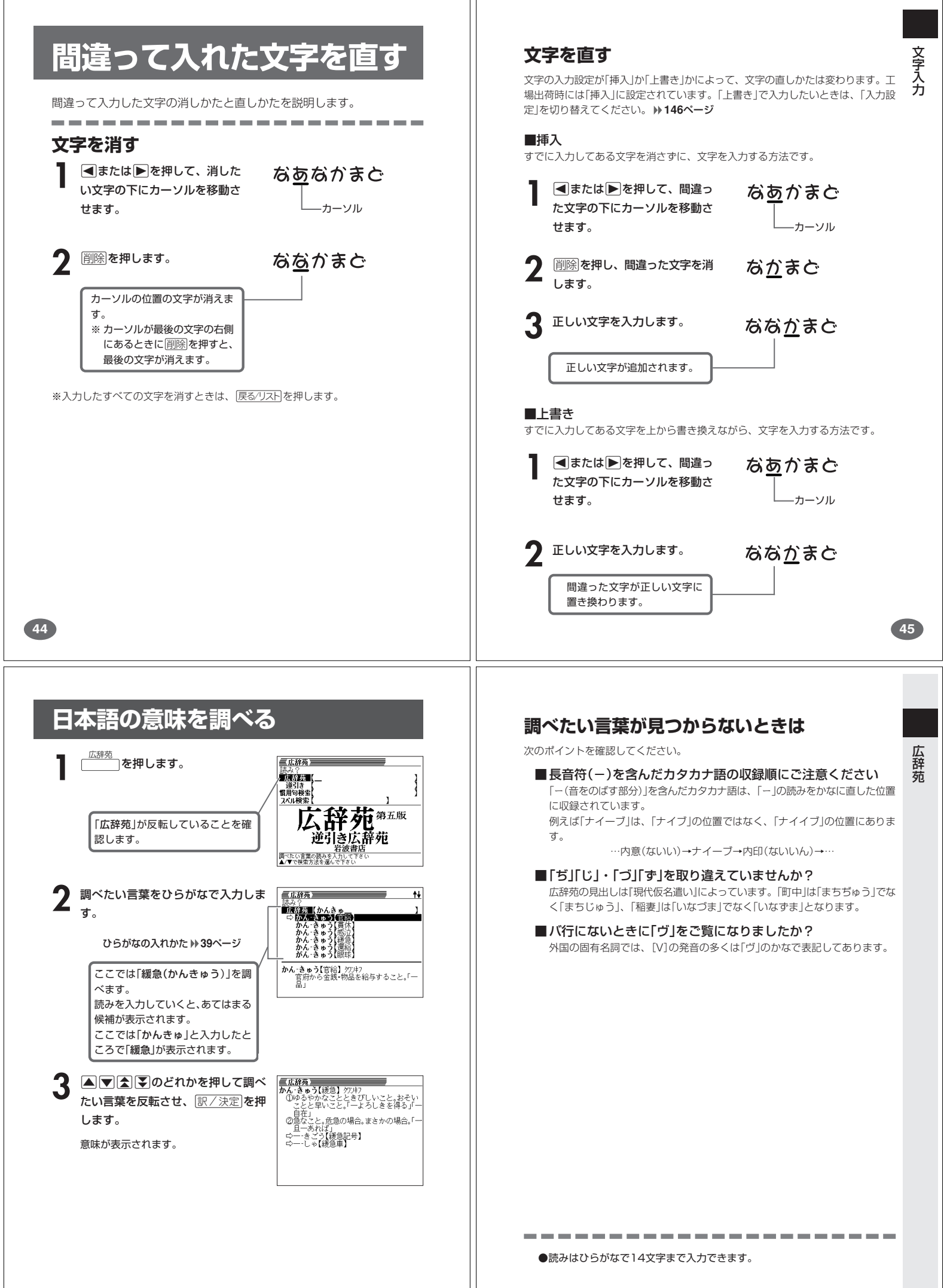

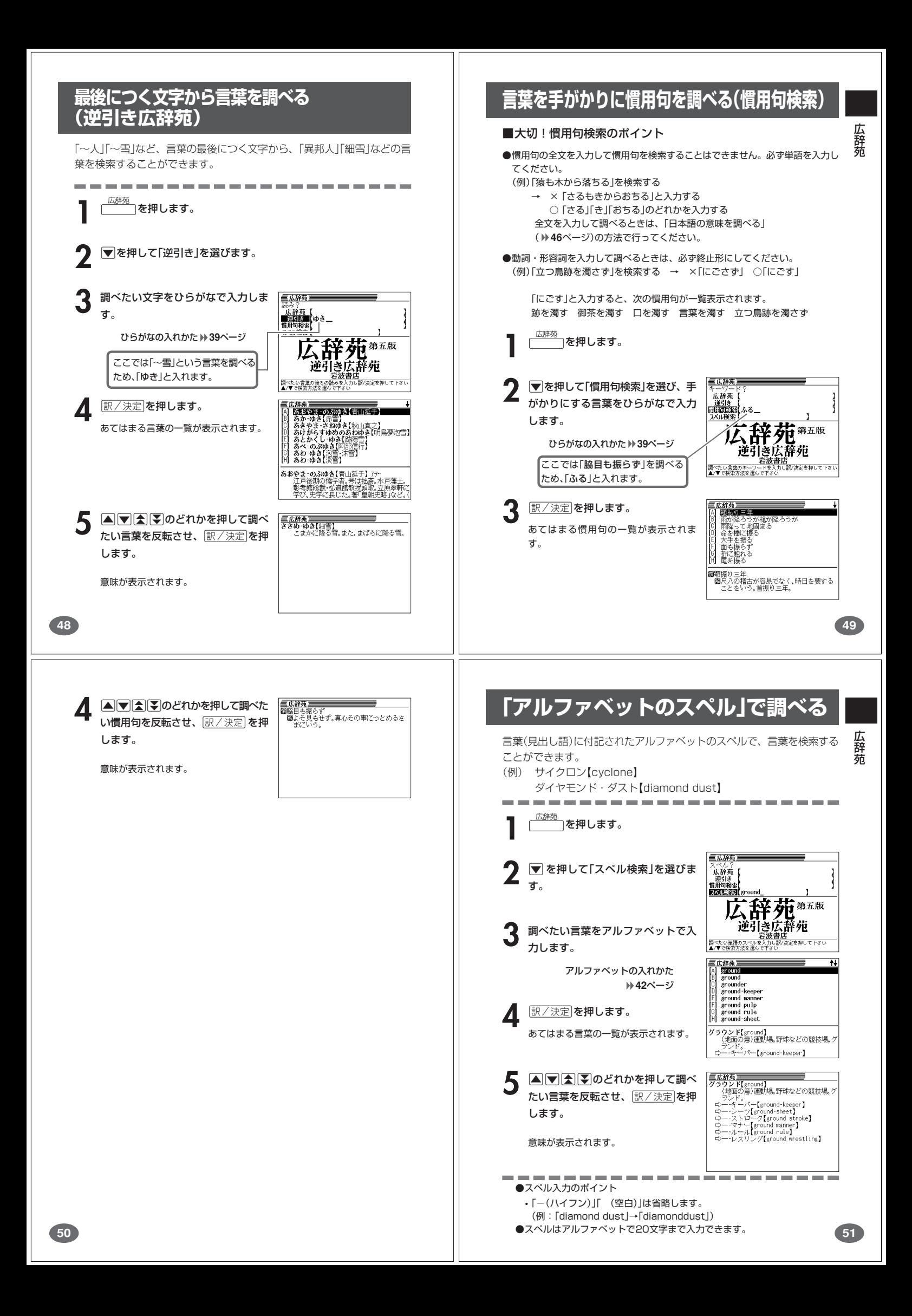

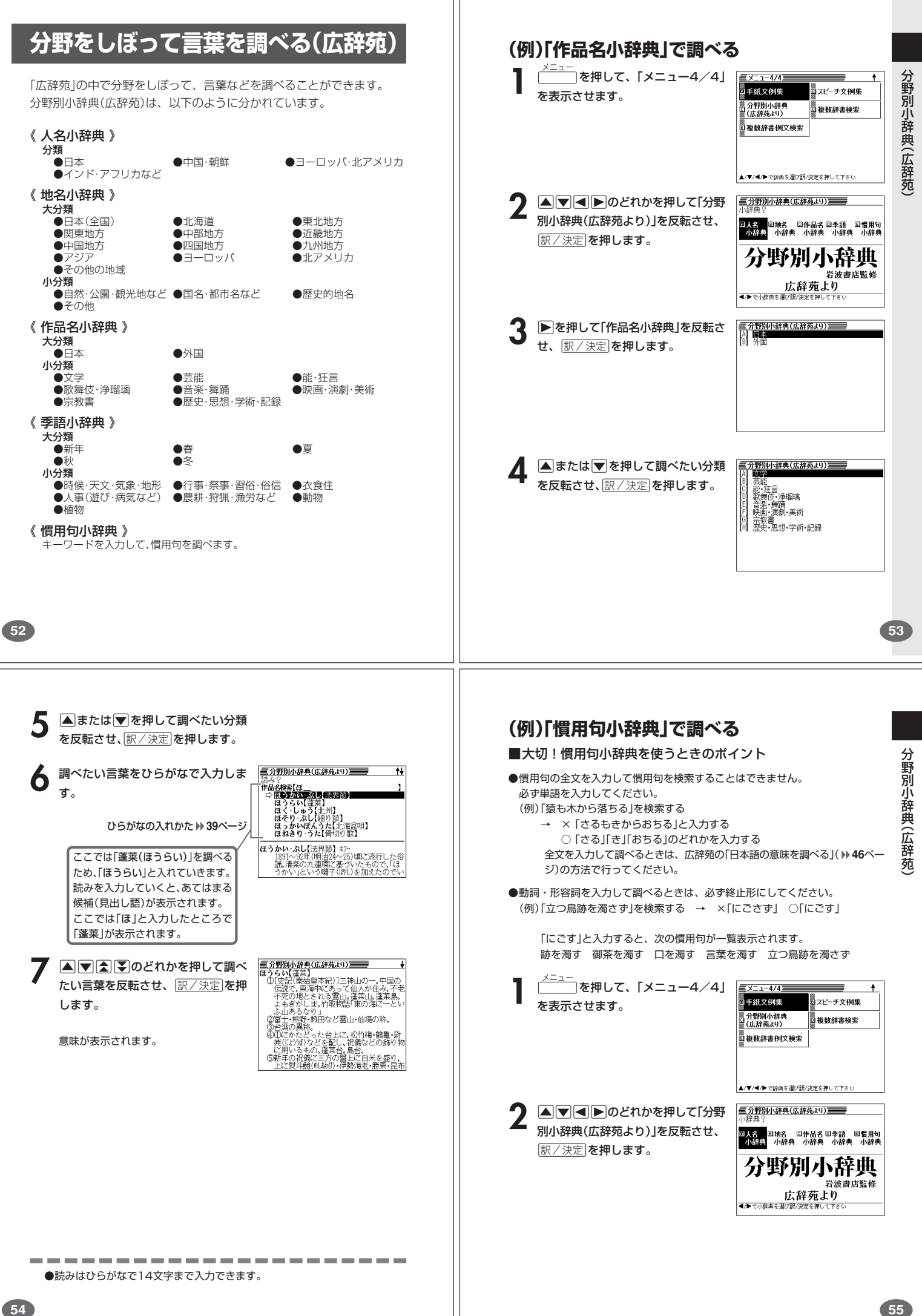

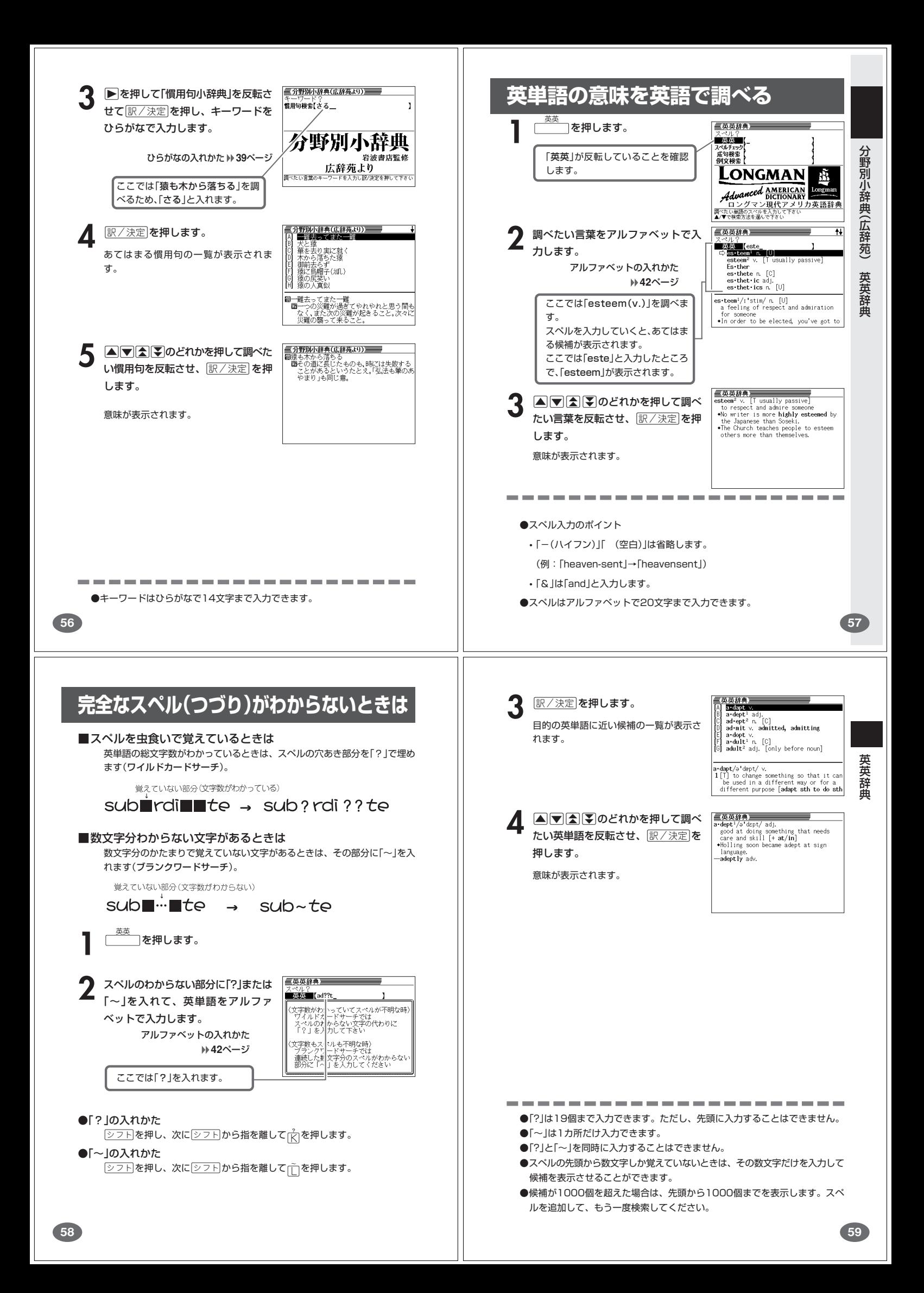

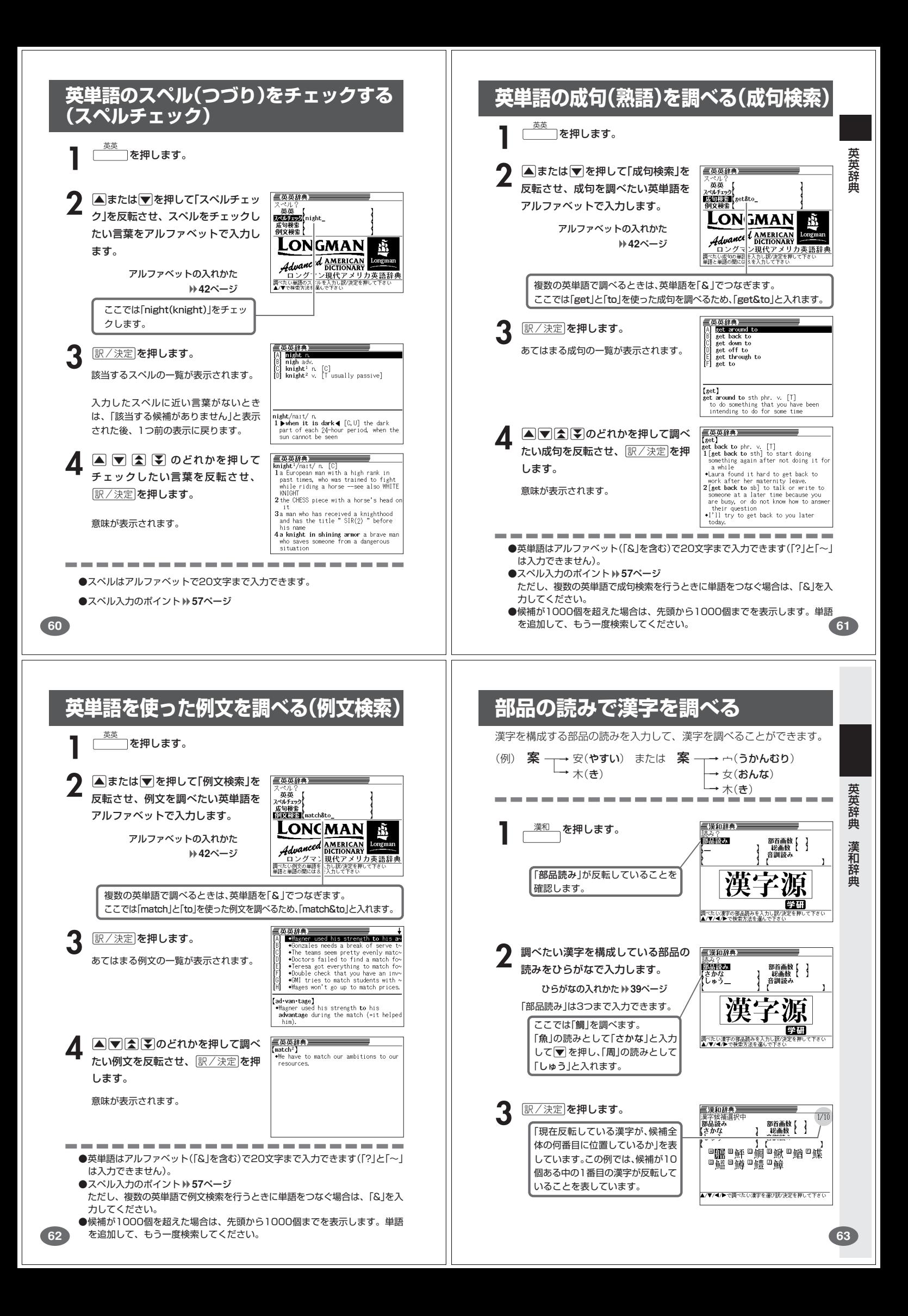

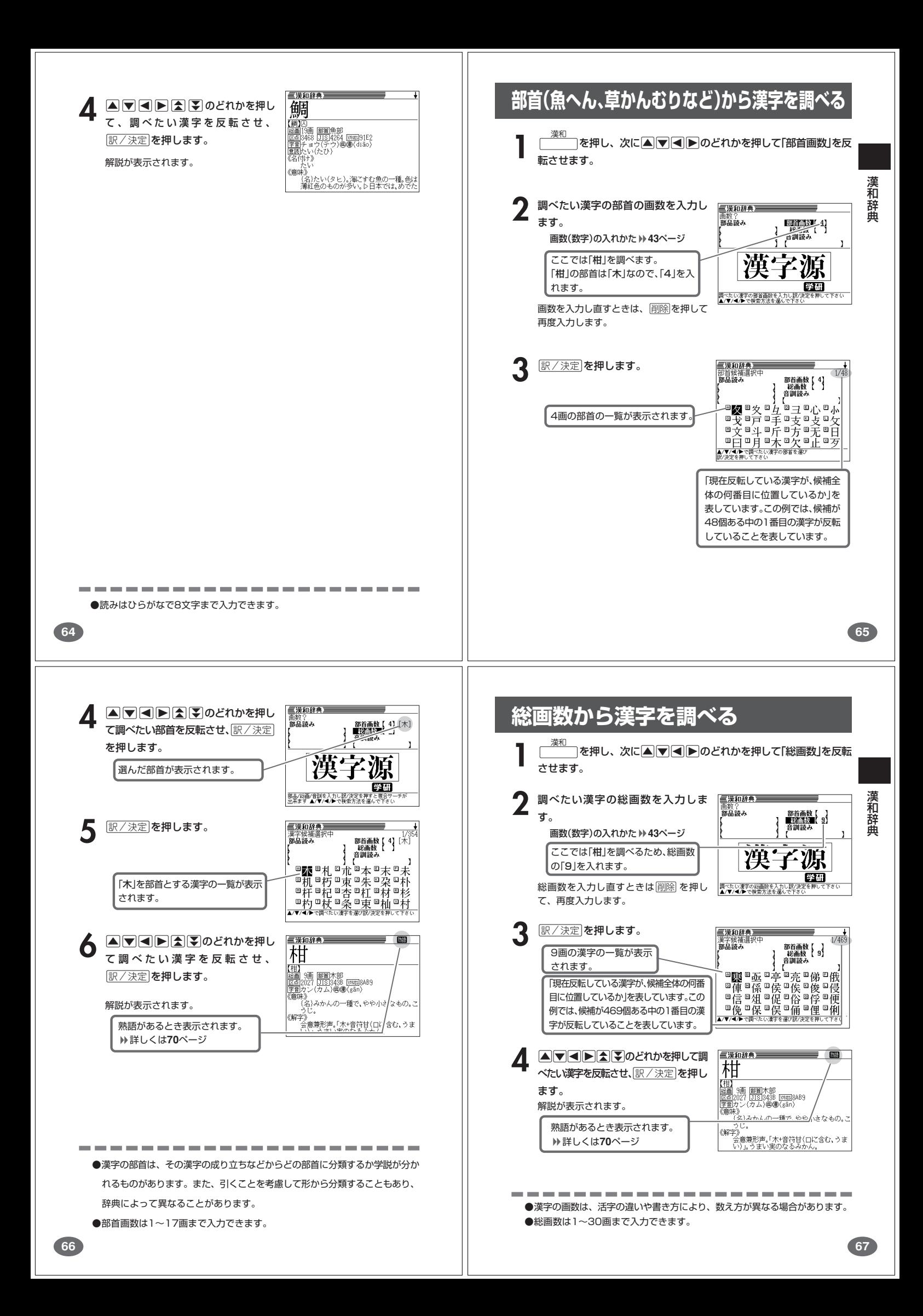

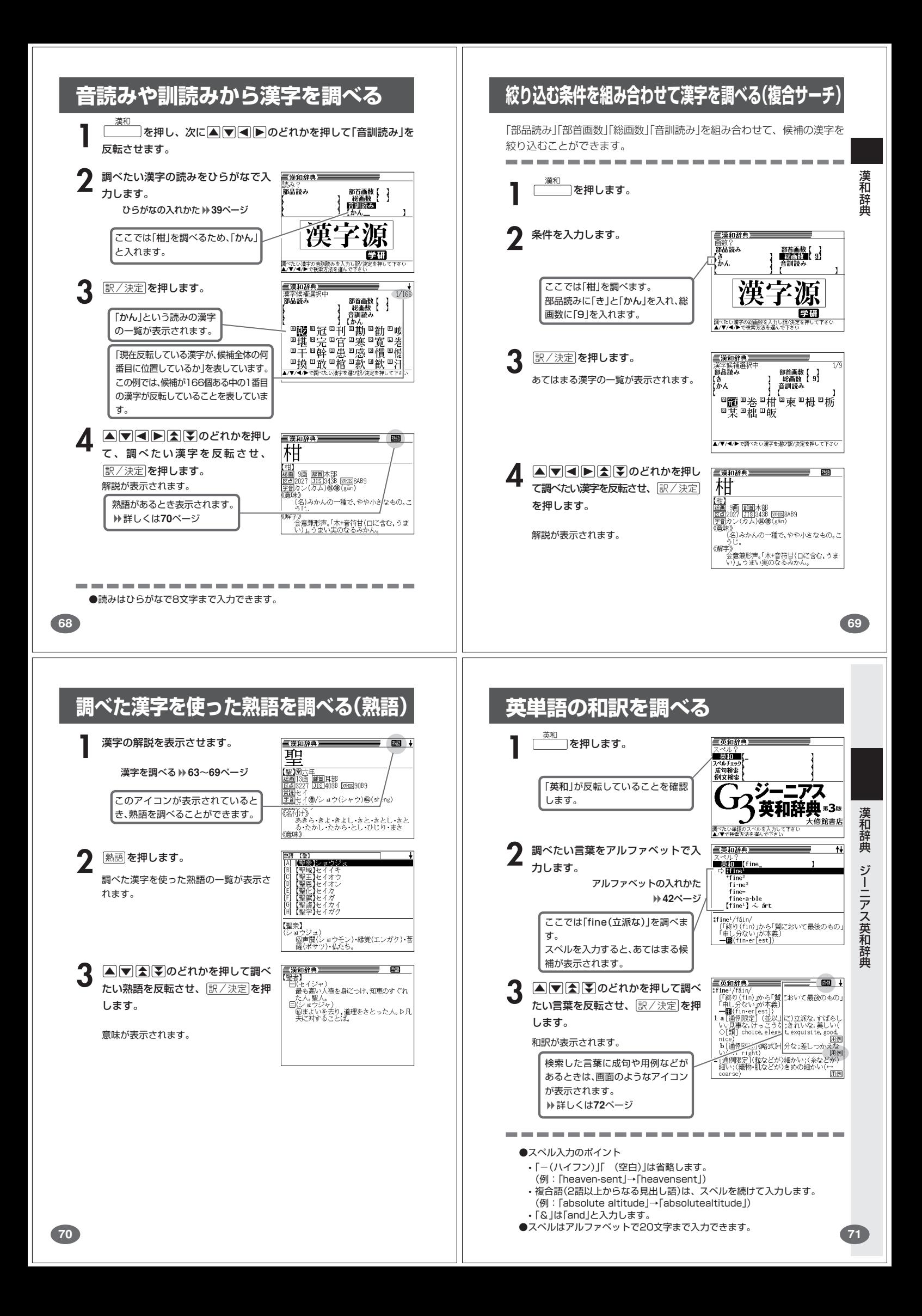

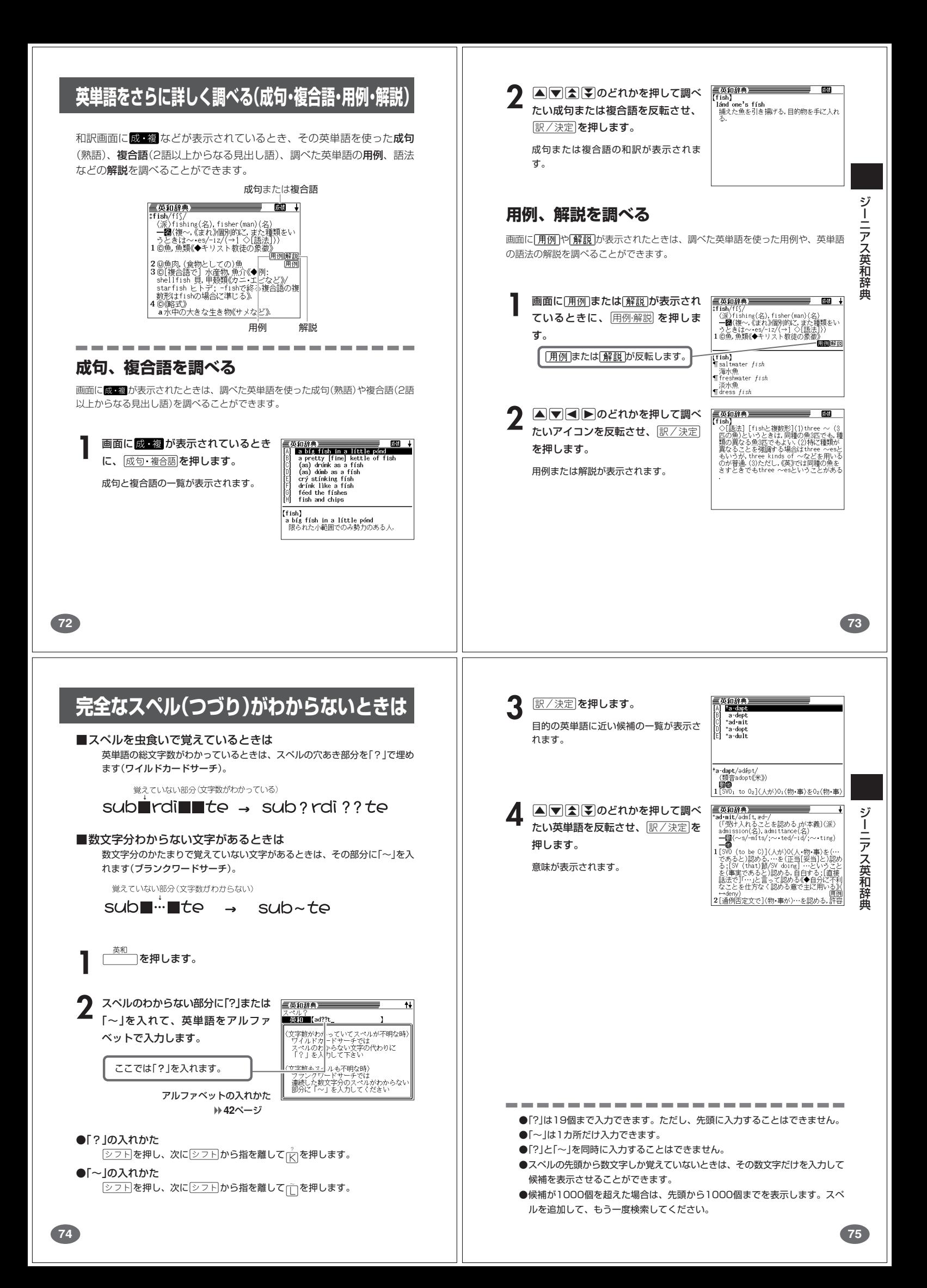

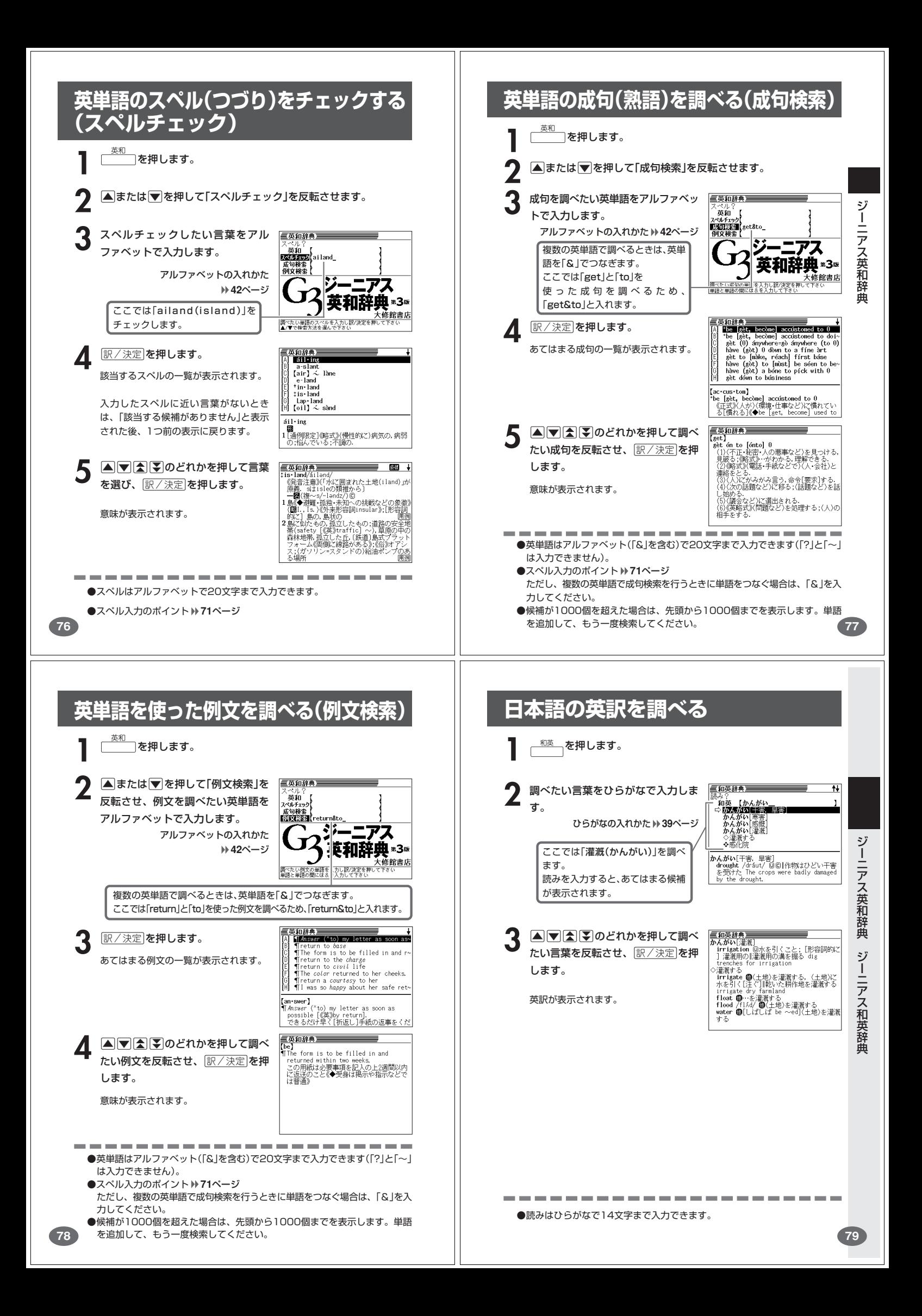

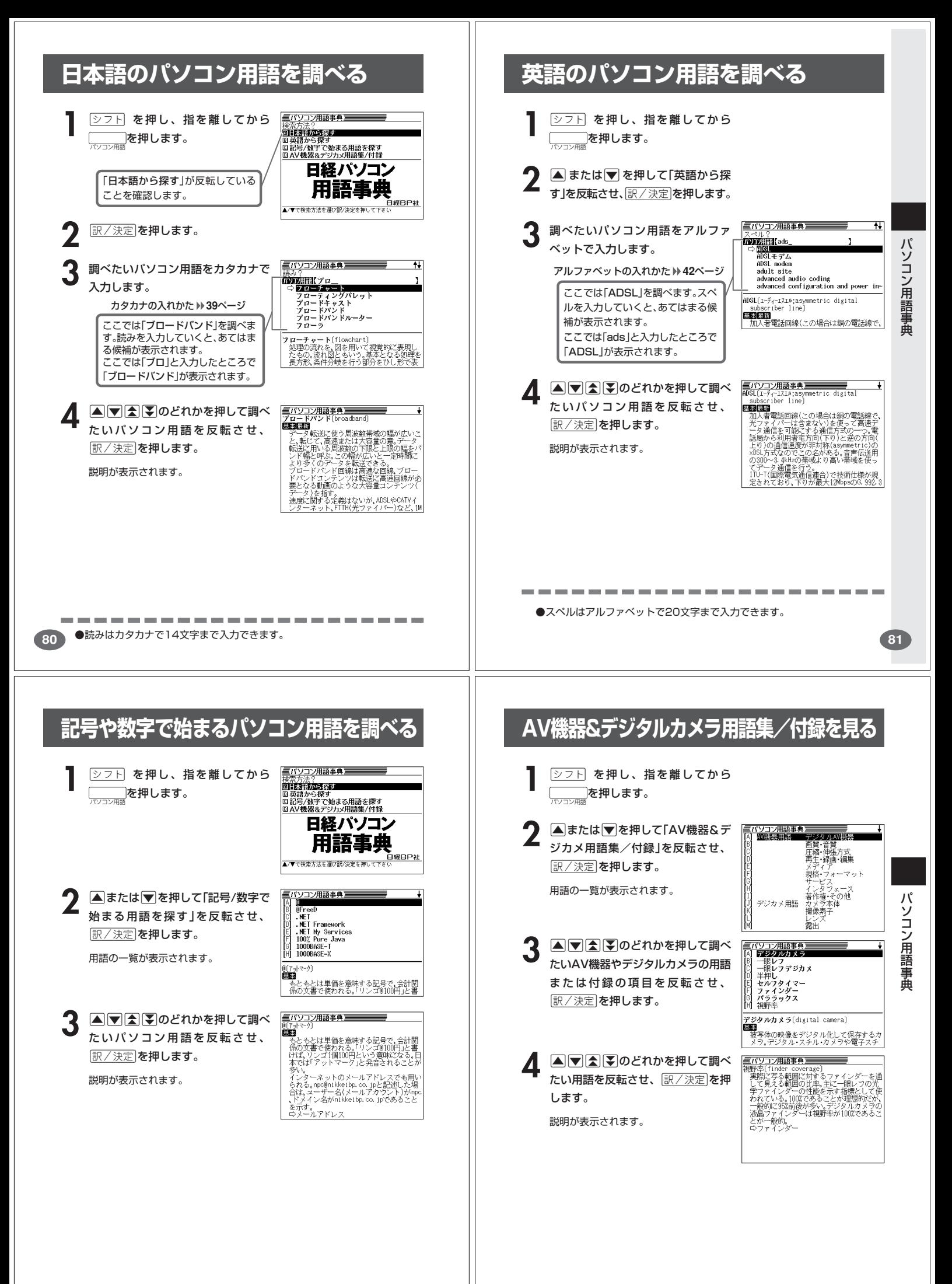

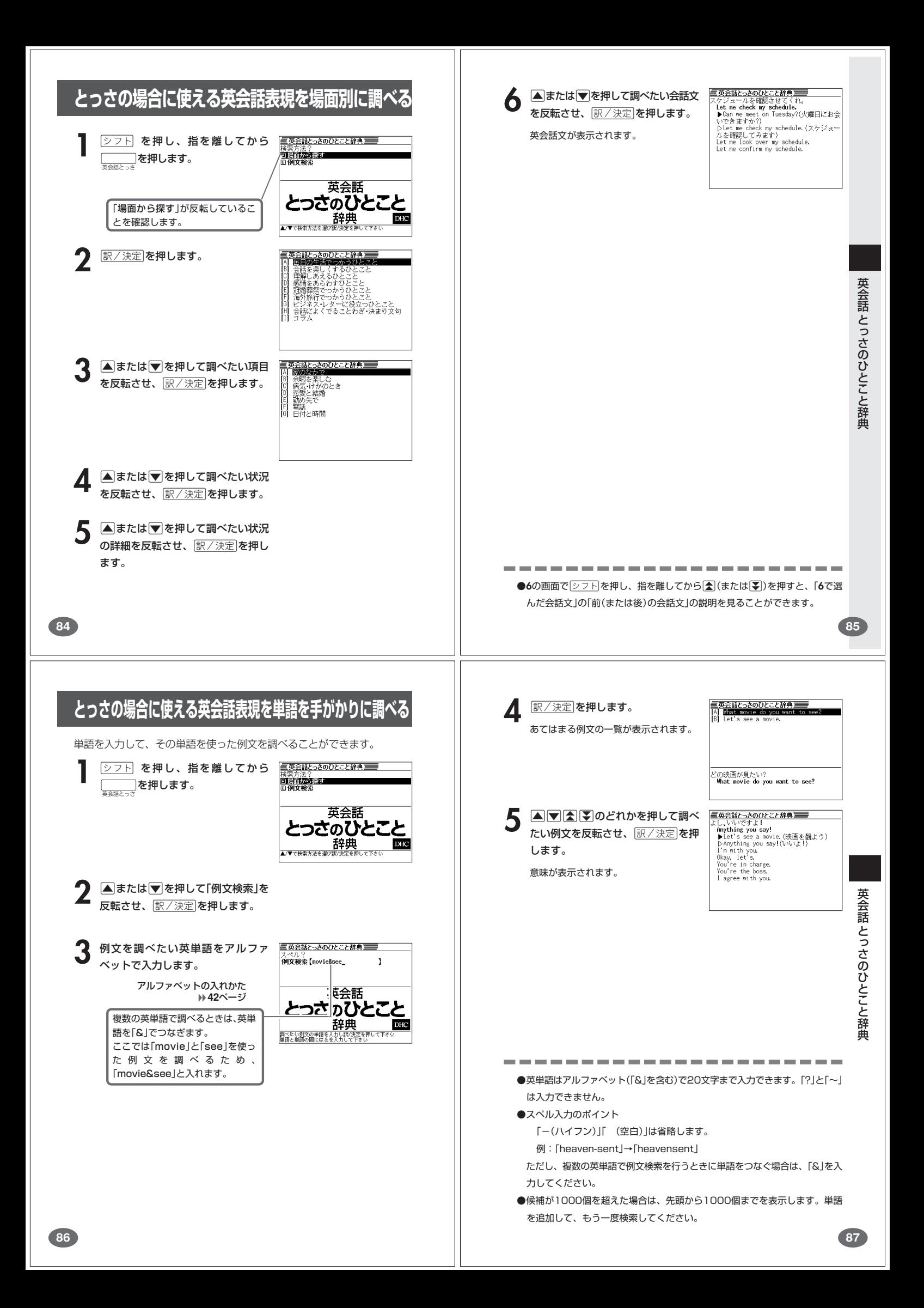

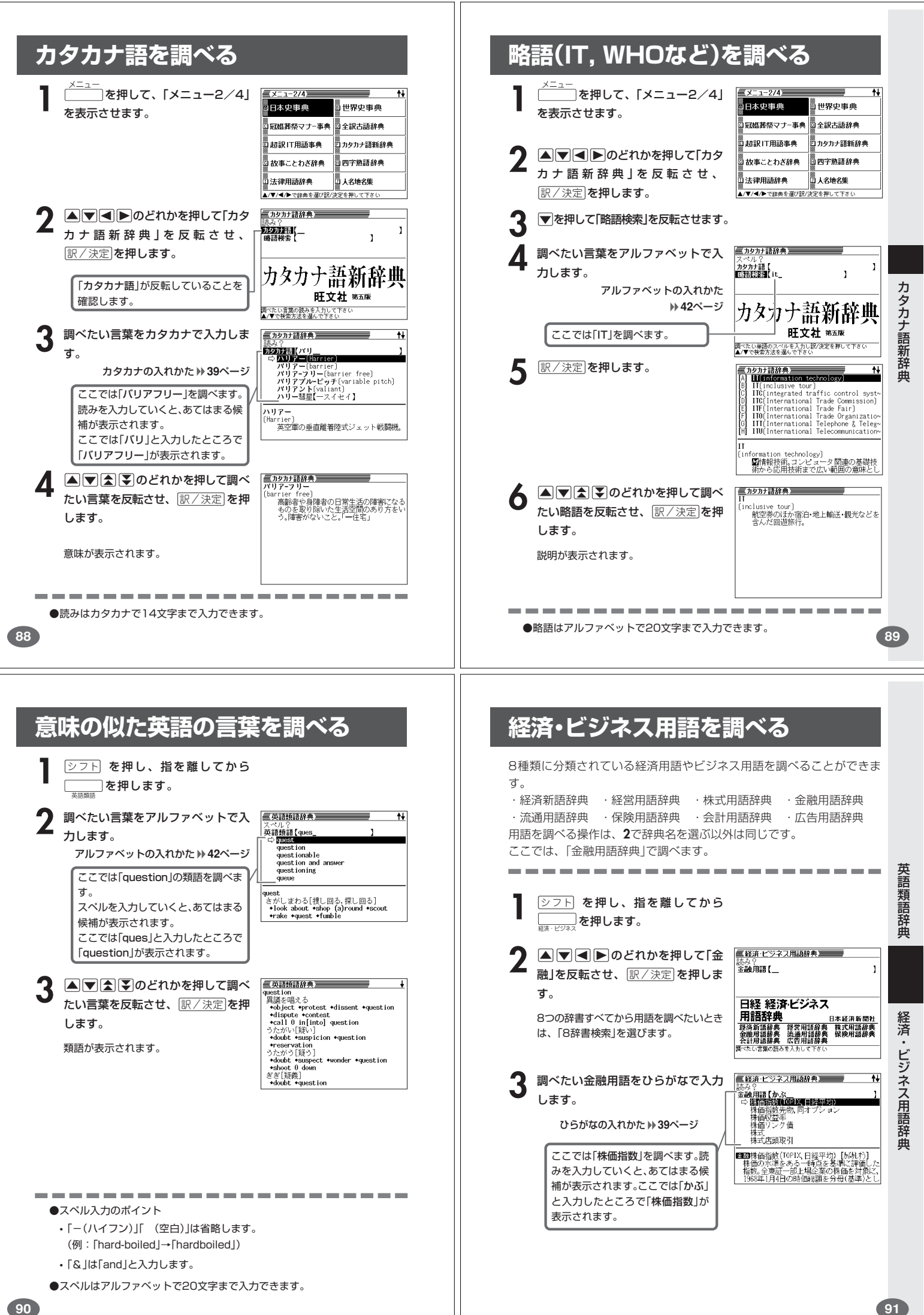

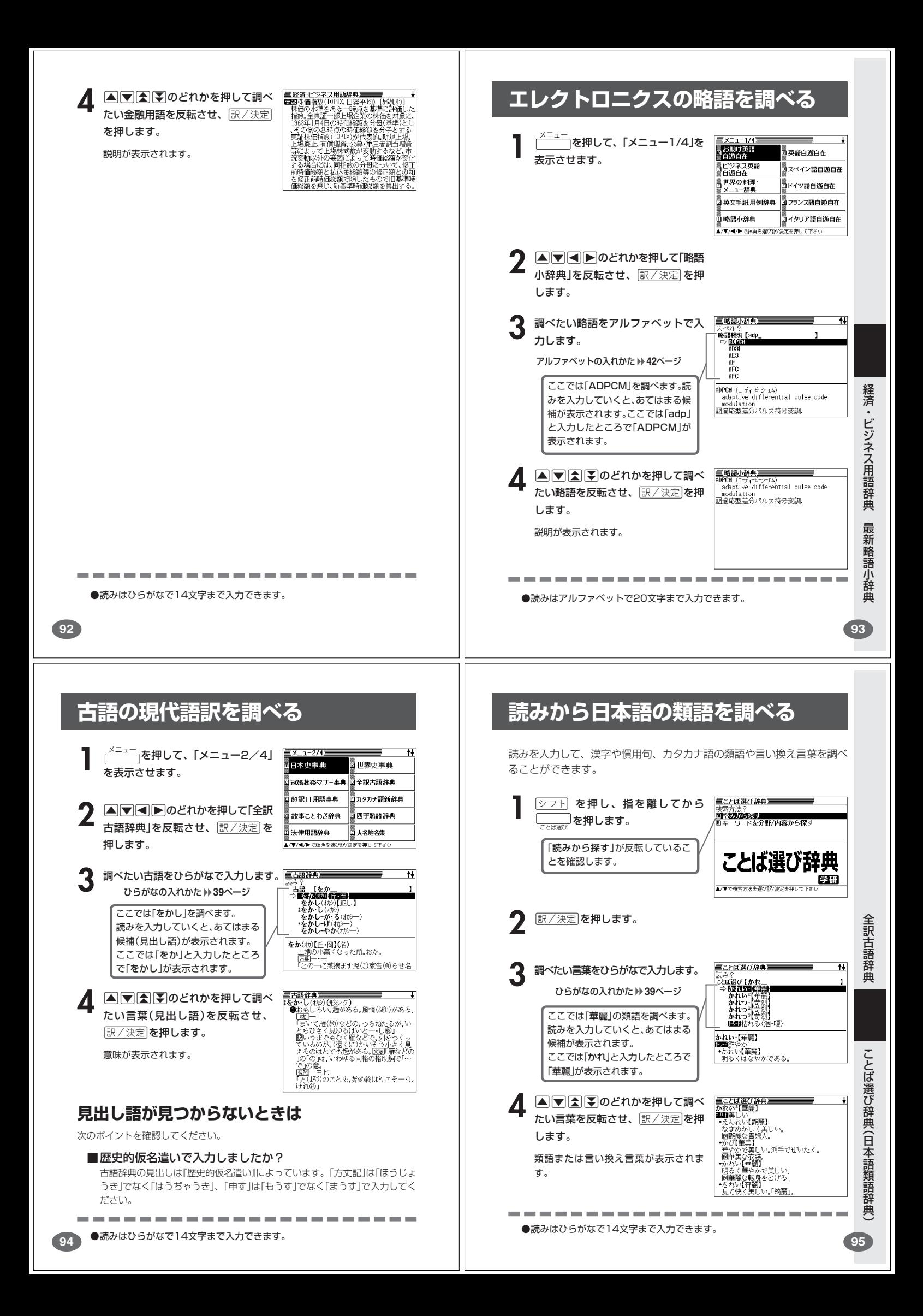

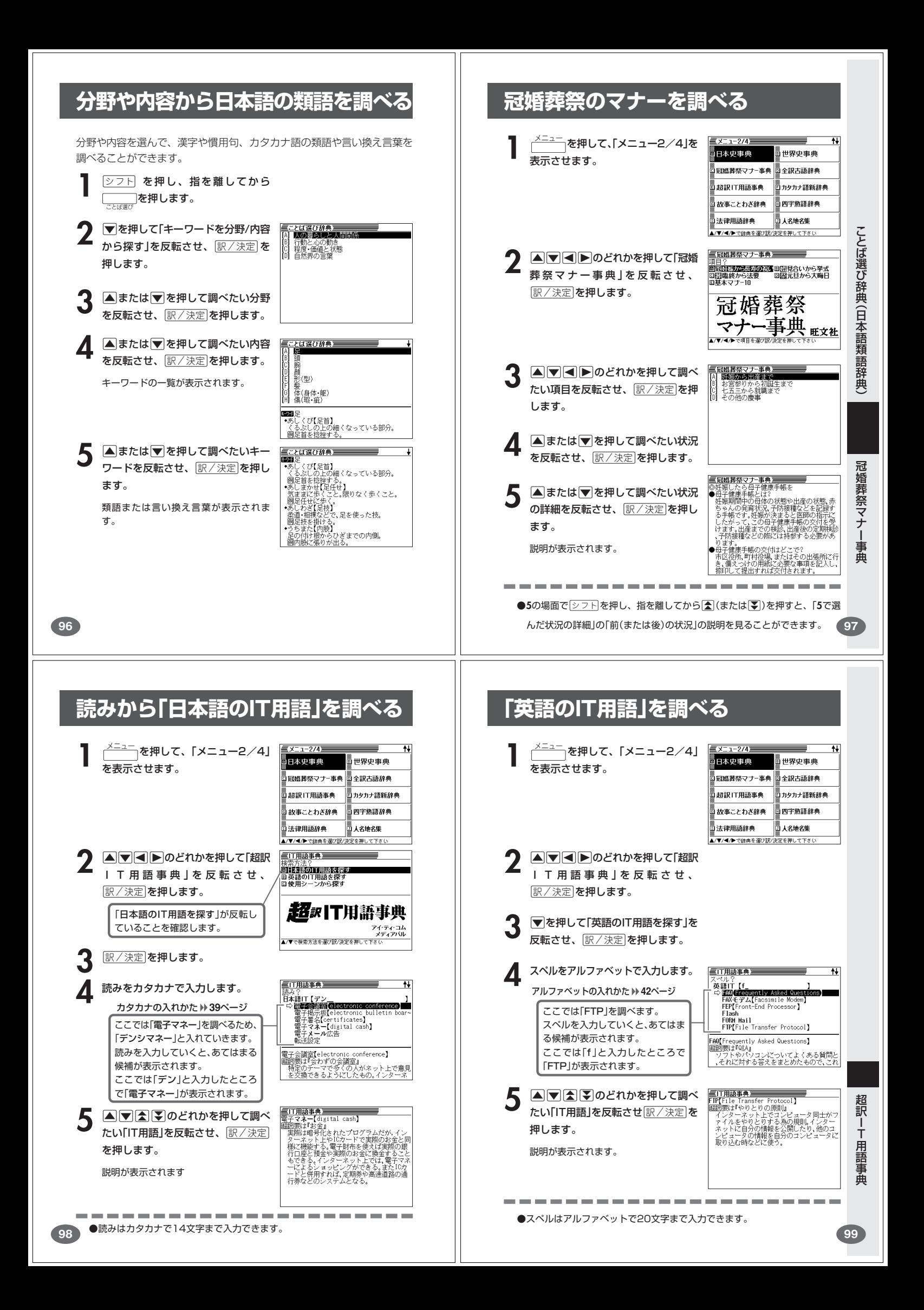

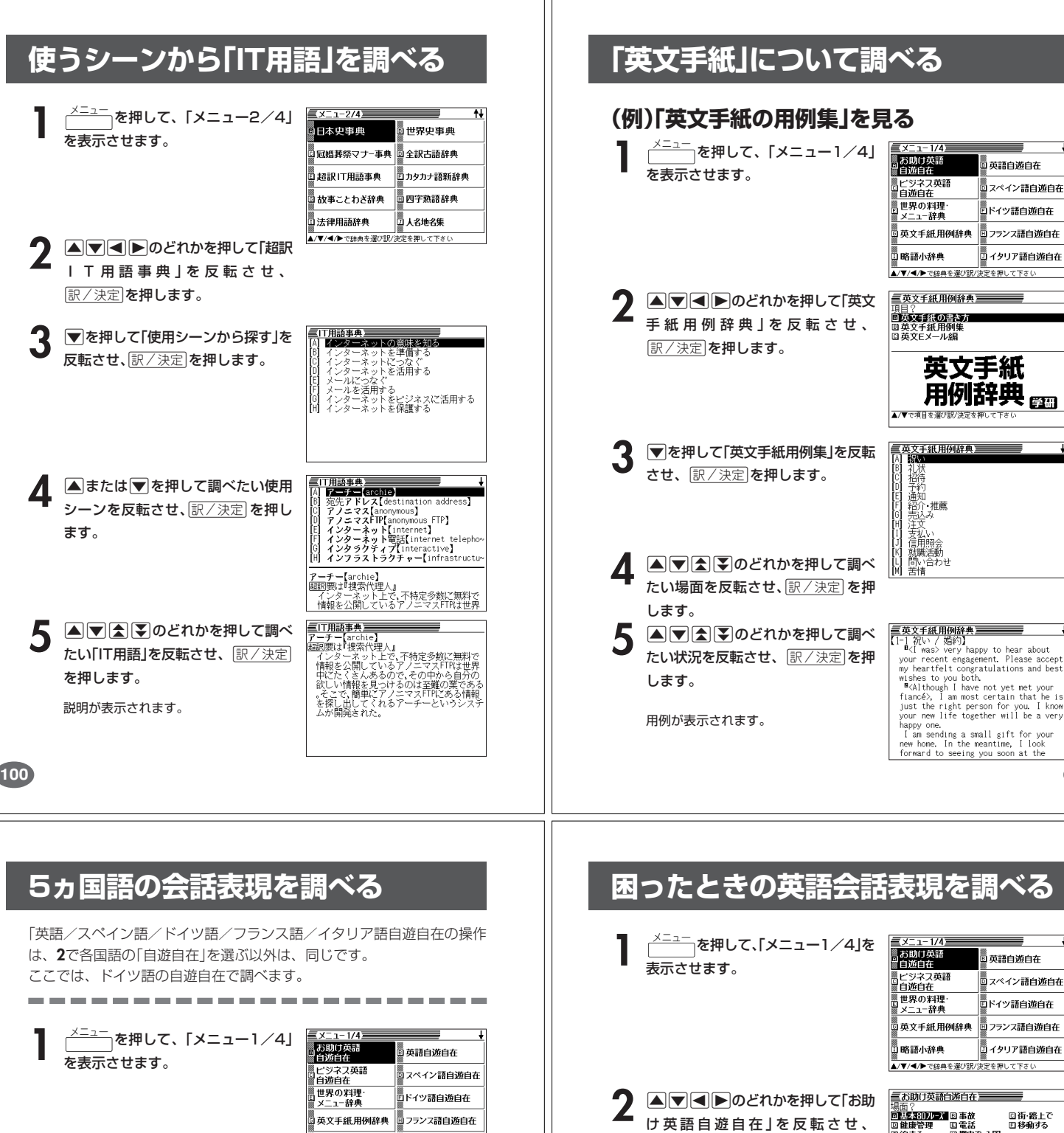

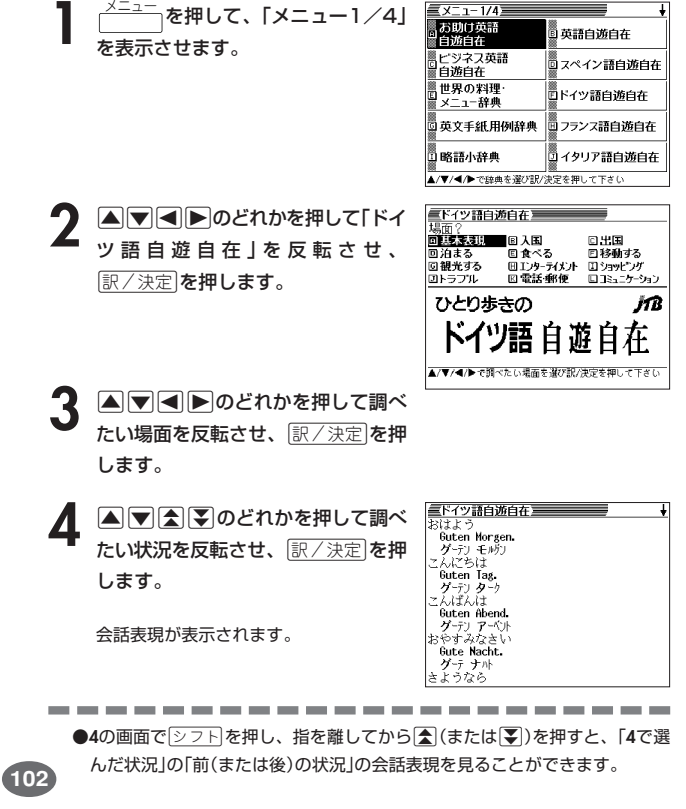

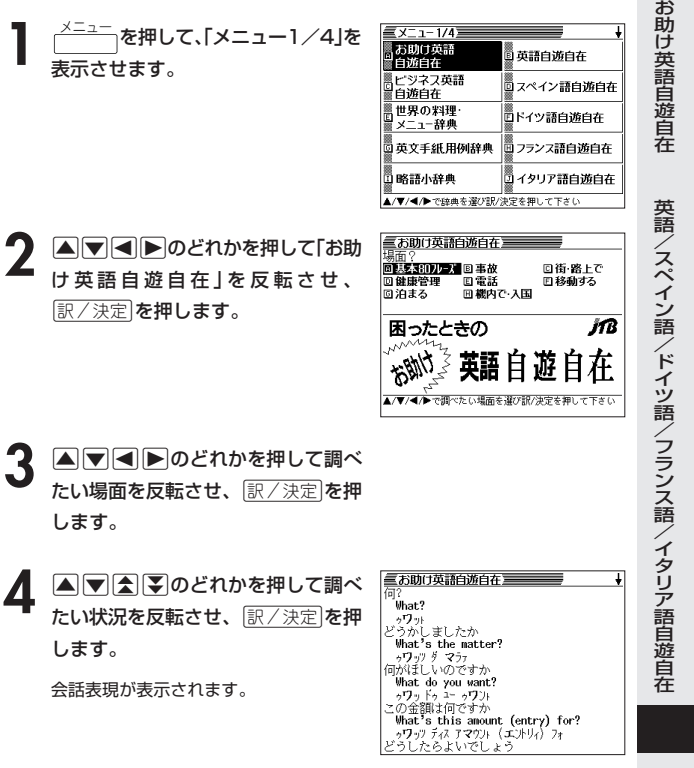

英文手紙用例辞典

超 訳

■<br>◎英語自遊自在 ■<br>◎スペイン語自遊自在 |<br>|ドイツ語自遊自在

||-<br>||<u>ロ</u>イタリア語自遊自在

T 用 語 事 典

**101**

**調べる** 

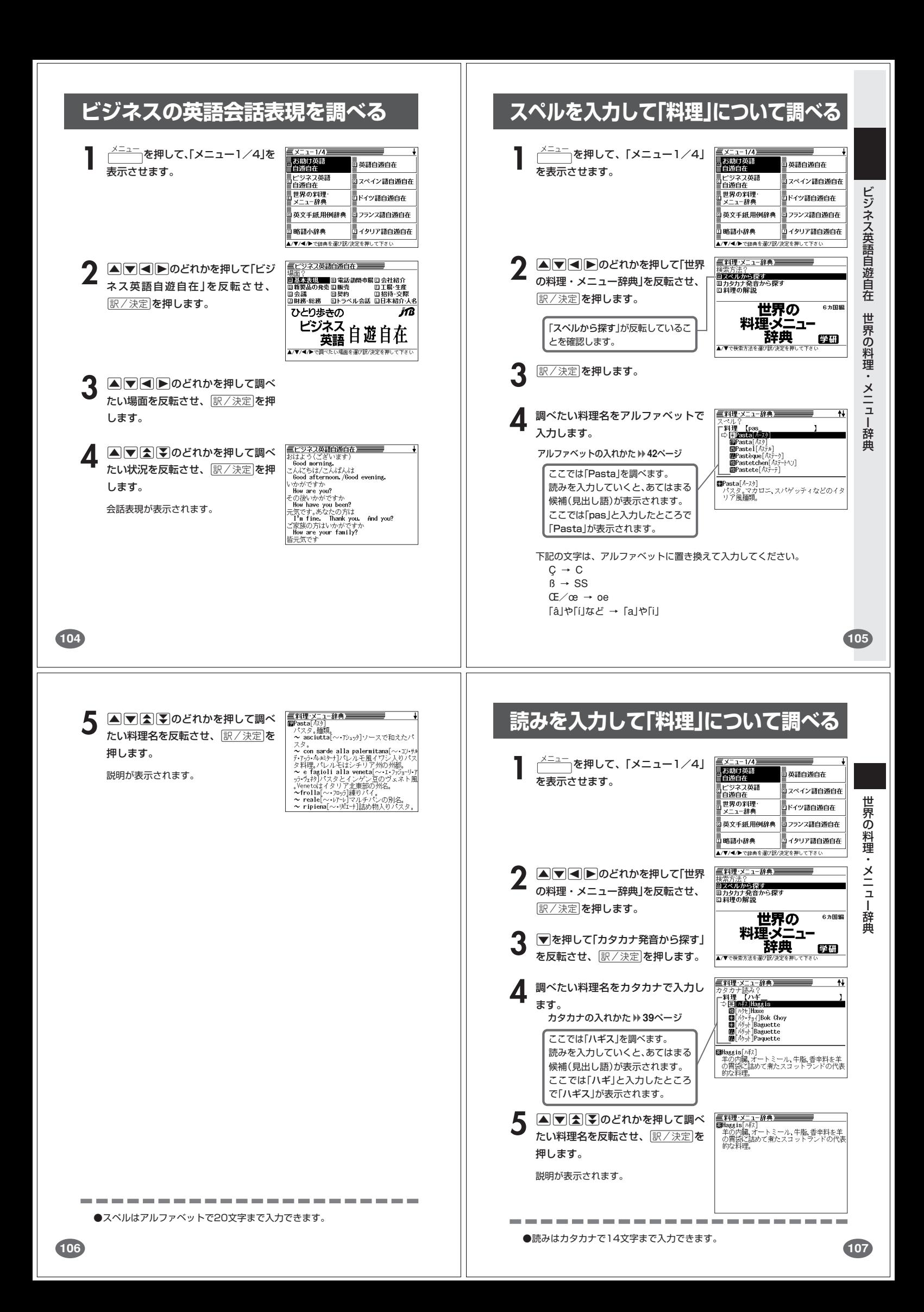

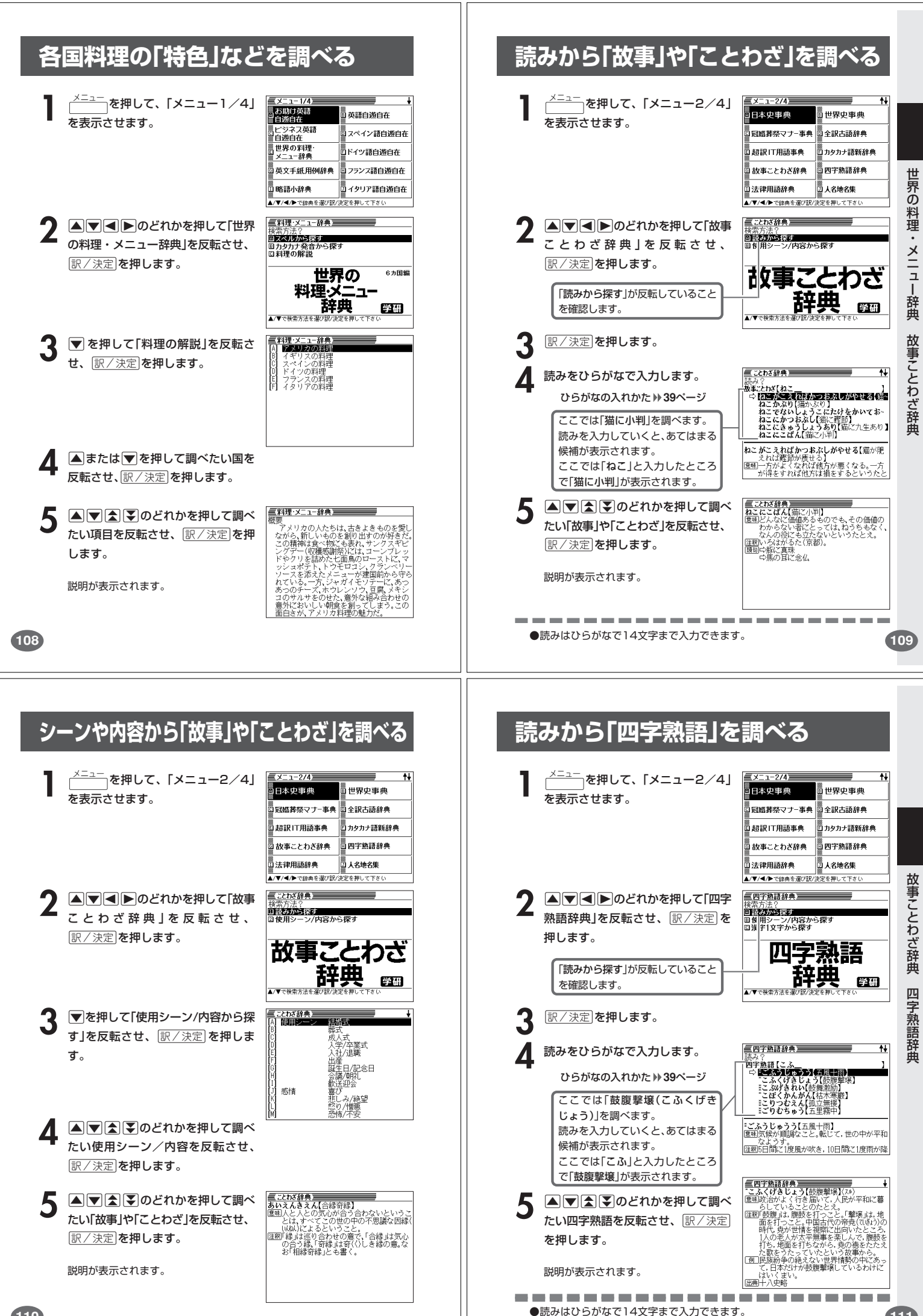

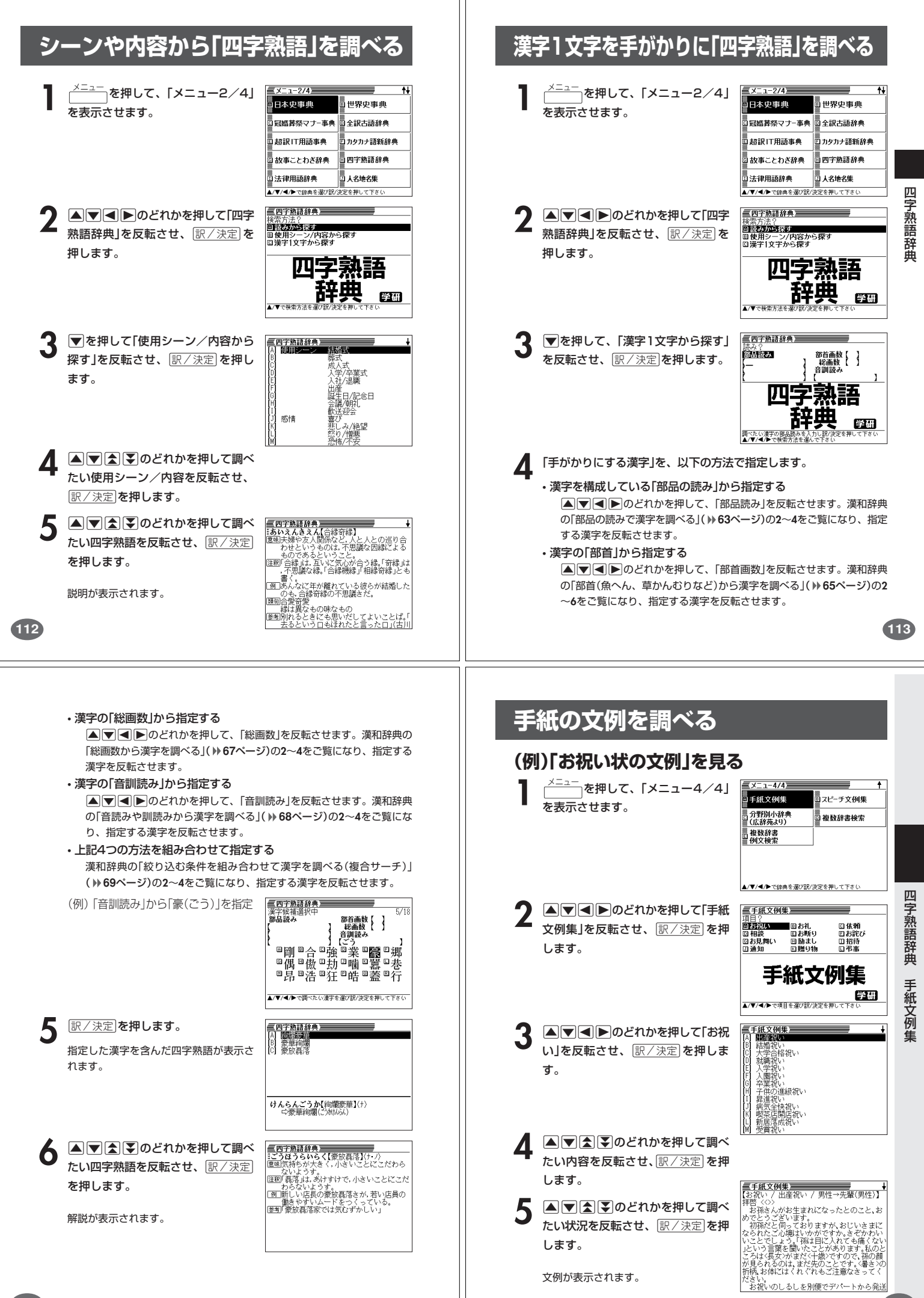